### プログラミング教育用webシステム

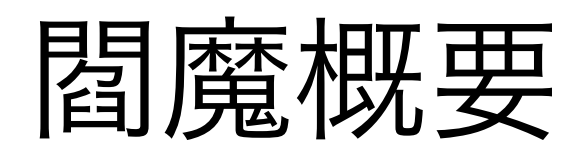

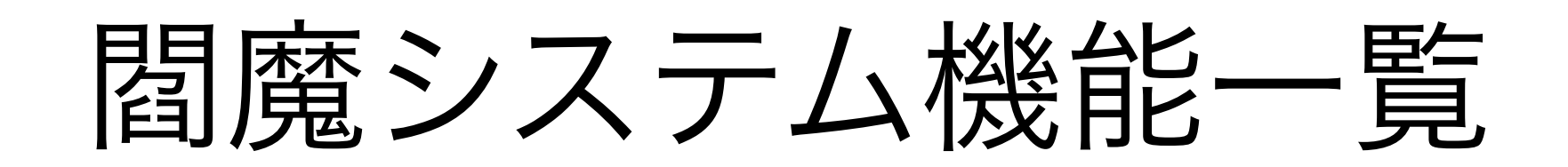

- ユーザ管理機能
	- 契約主体/教官/学生
- 授業管理機能
	- TA追加/お知らせ機能
- 課題管理機能
	- 課題作成/課題提出/課題実行/課題採点
- 成績管理機能

• 成績付与

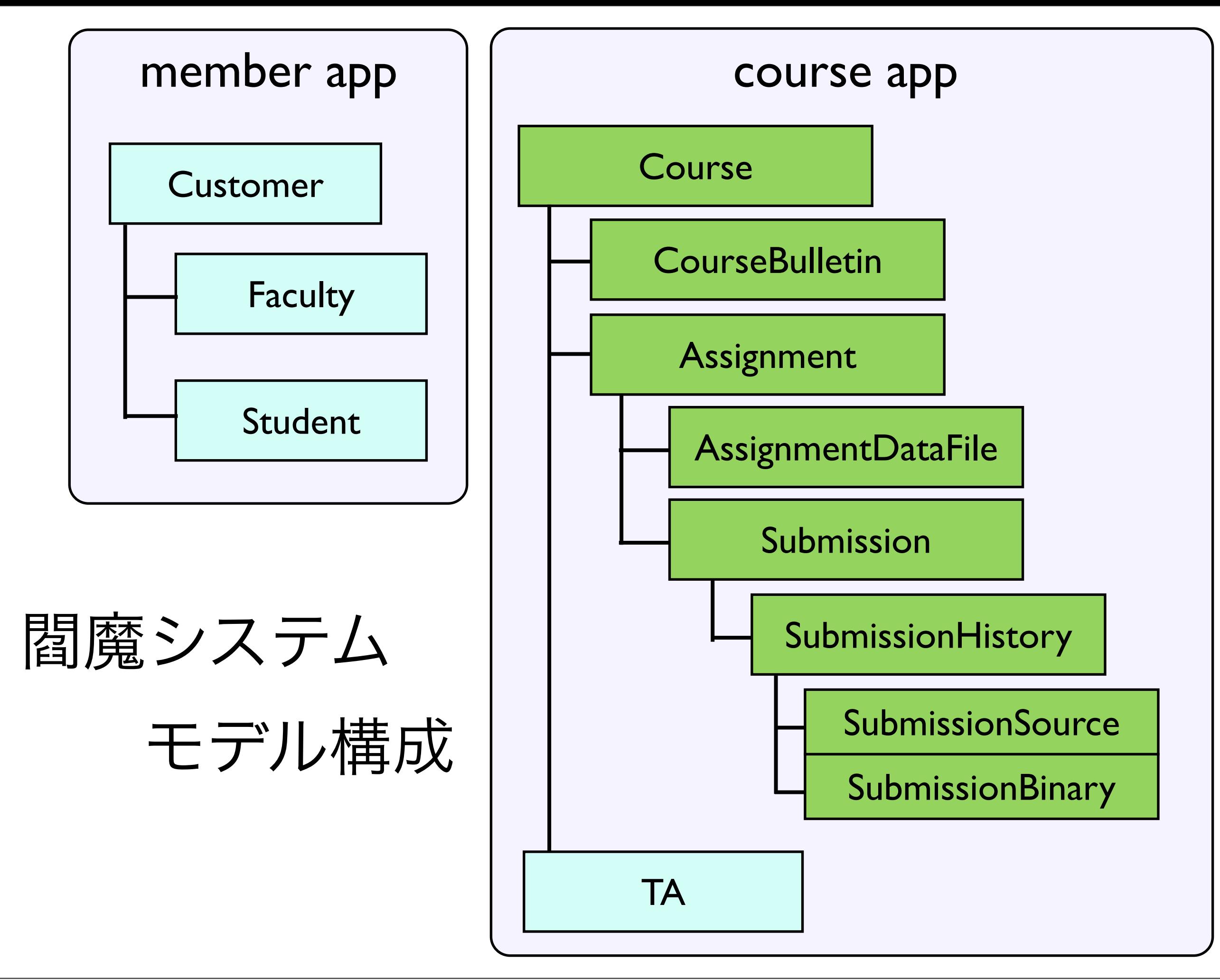

## ユーザのロール

- Custermor
	- 契約主体となるユーザ。教員を追加可能
	- 専攻や学校単位を想定
- 教員(faculty)
	- 現在のemmaにおける教員と同一
	- 授業, 学生,TAの登録と評価/成績付与が可能
- 学生
	- custermorごとに登録され複数の授業に参加可能 • 課題の提出などが出来る
	- TAとして授業に登録されれば、課題の評価が可能

## セキュリティへの配慮

- 分散タスクキューイングによるプログラムの別 マシン実行
	- ホストオンリーネットワークの仮想マシン上で実行す ることで外部ネットワークと隔離
	- 汚染された仮想マシンは即座に廃棄し再起動
- ユーザの投稿のサニタイズ
	- アップロードしたhtmlからjavascriptコードを除去
	- 教員, TAの投稿も専用のリッチエディタを利用しHTML の直接入力を禁止 + エスケープ
- CSRF対策

## 管理画面とメンバー画面

#### Django 管理サイト

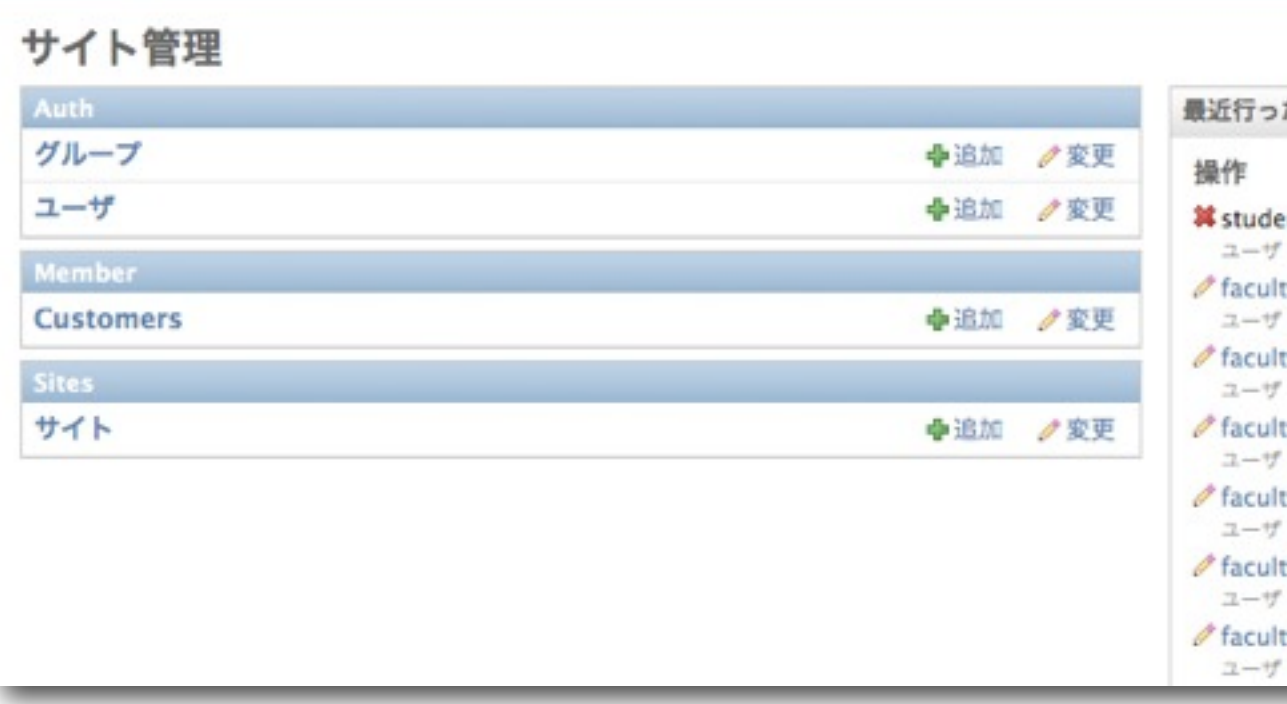

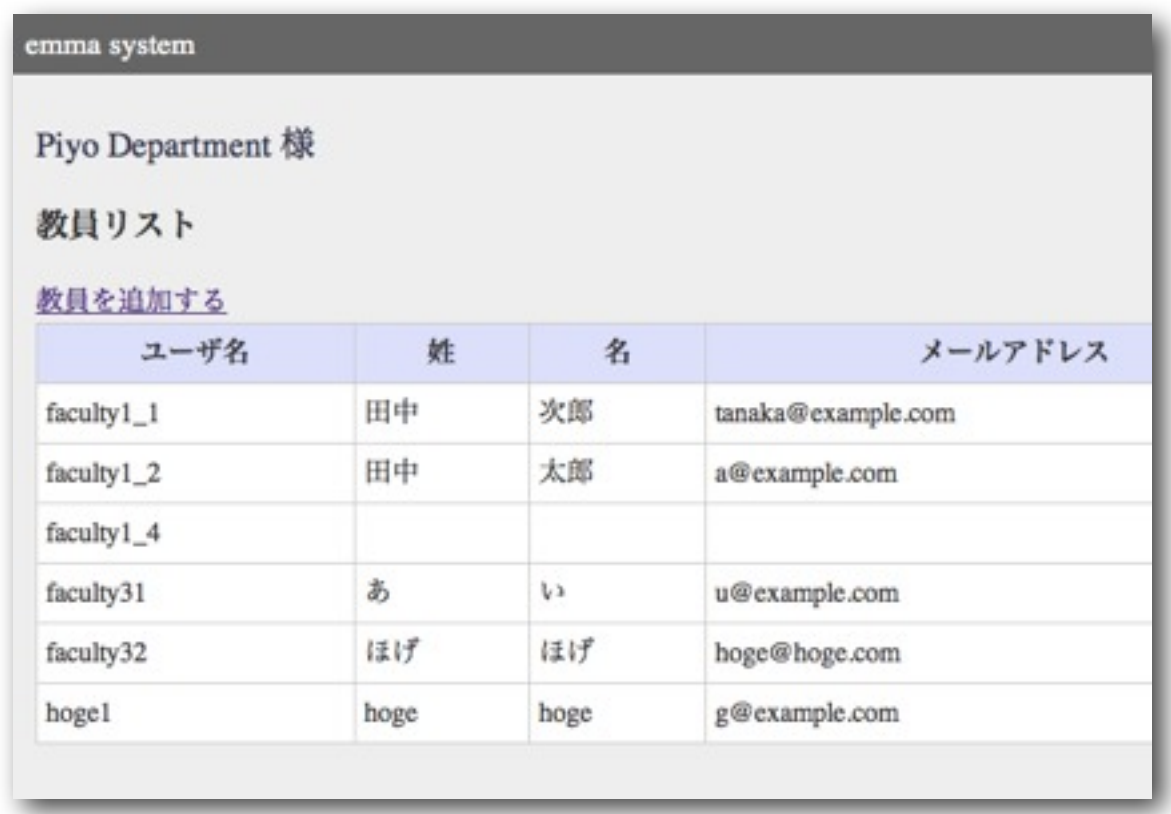

### 管理画面 **/** 管理サイト **/ Admin**

ログインURL: /admin/

管理者用

Customer(専攻・学科)の追加等

メンバー画面

ログインURL:/ Customer・教員・学生用 通常業務を行う

# ユーザ管理機能

# Customer の追加

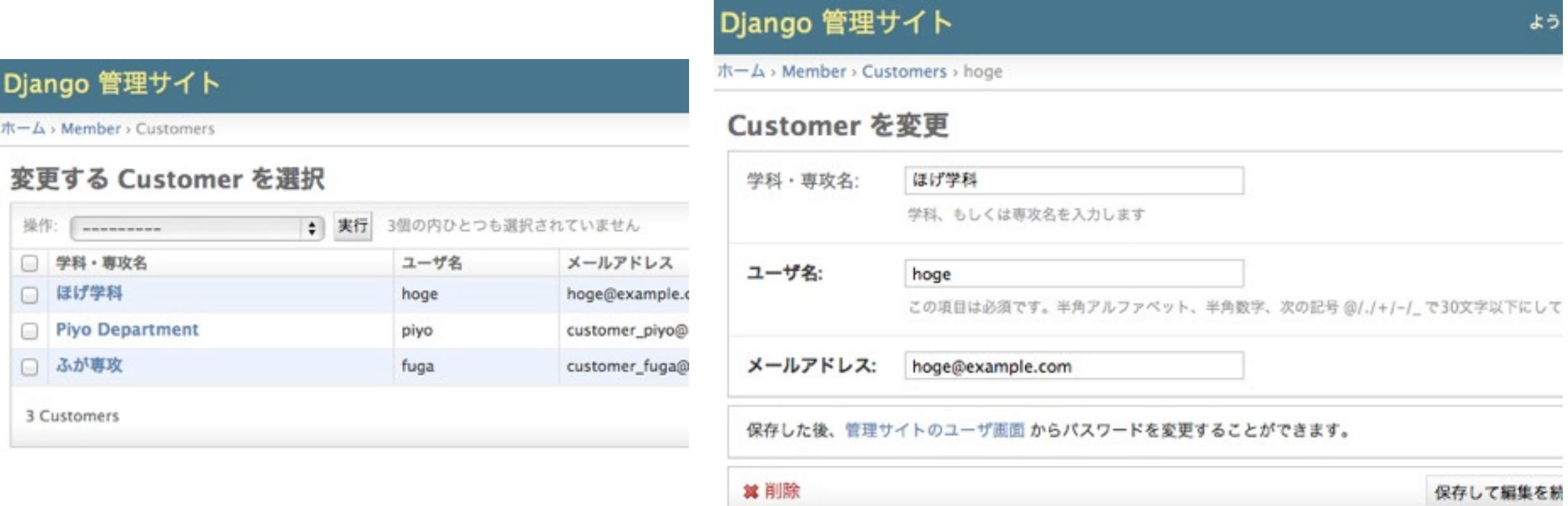

### 管理画面から(管理者が)登録

## Customer 画面による教官追加

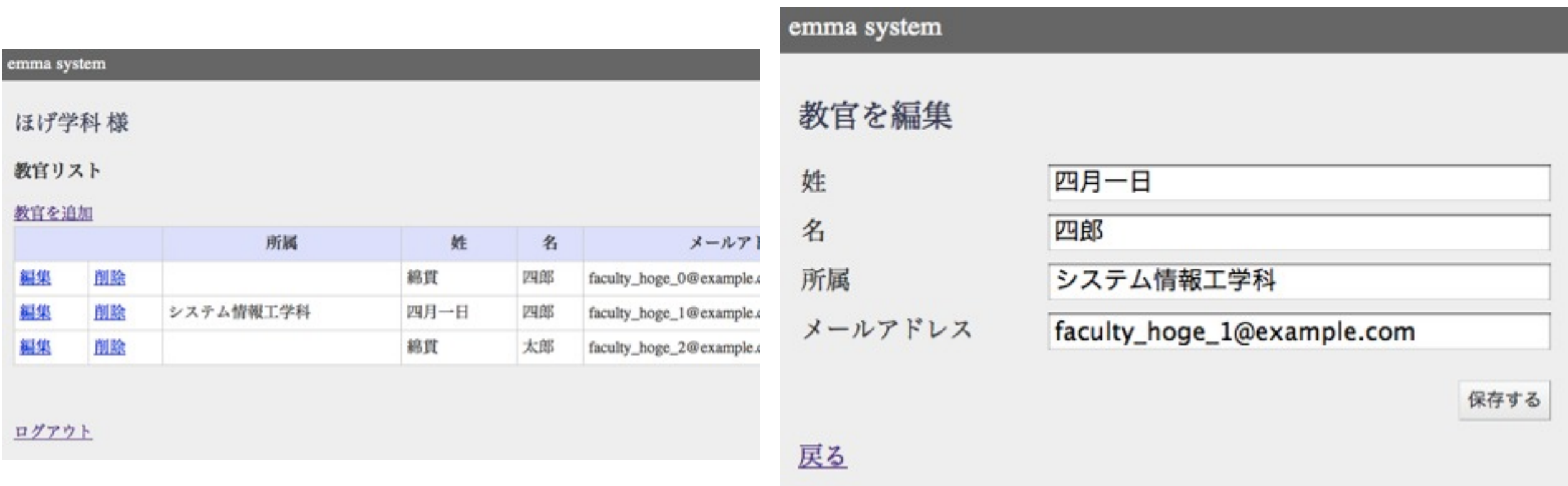

- Customerユーザでログインした場合、教官追加/ 編集/削除が可能
- 教官追加時は後述するメールアクティベーション を実行する

教官画面(トップ)

#### emma system

### 綿貫様

faculty\_piyo\_1@example.com プロフィールを変更する

授業リスト

#### 授業を追加

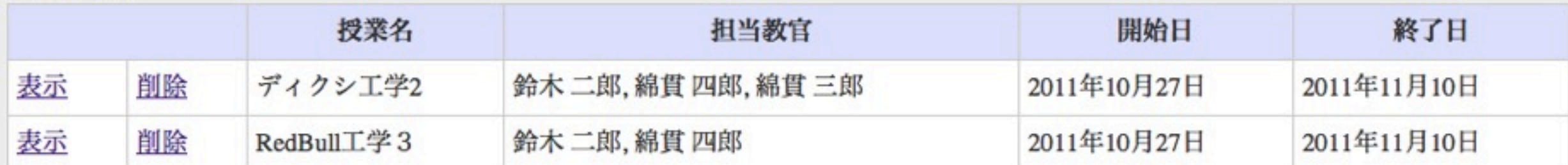

ログアウト

### ログインページでは自分が関わっている 授業リストを表示

教官画面(授業ページ)

#### emma system

データベース概論 編集する

担当教官:綿貫三郎,綿貫二郎

#### 受講者管理

**TA** 

課題リスト

#### 課題を追加

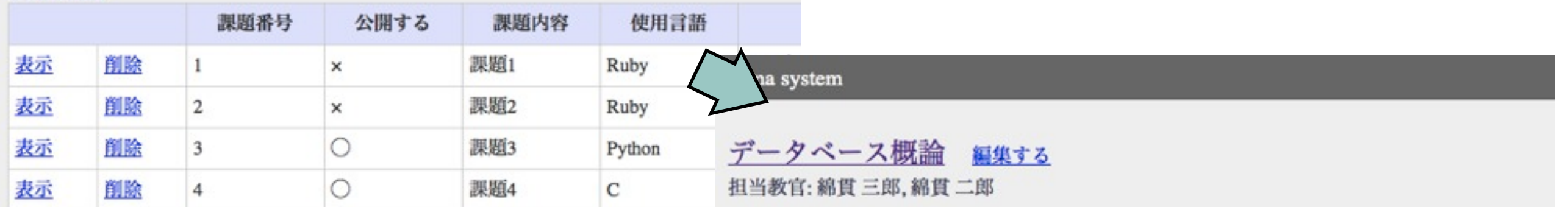

授業リストへ

#### 受講者管理(15名)

#### 学生を追加 (Excel形式で追加)

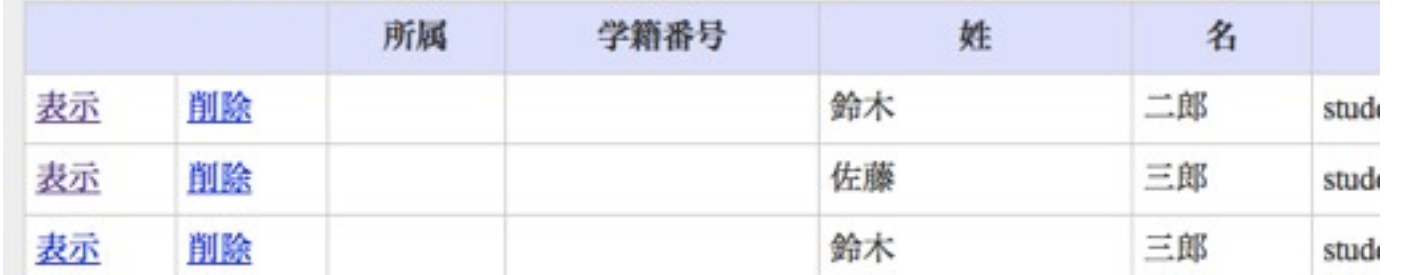

### 課題リスト/受講者管理機能を実装

### 教官画面(授業ページ)での受講者管理

#### 受講者管理

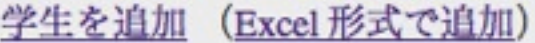

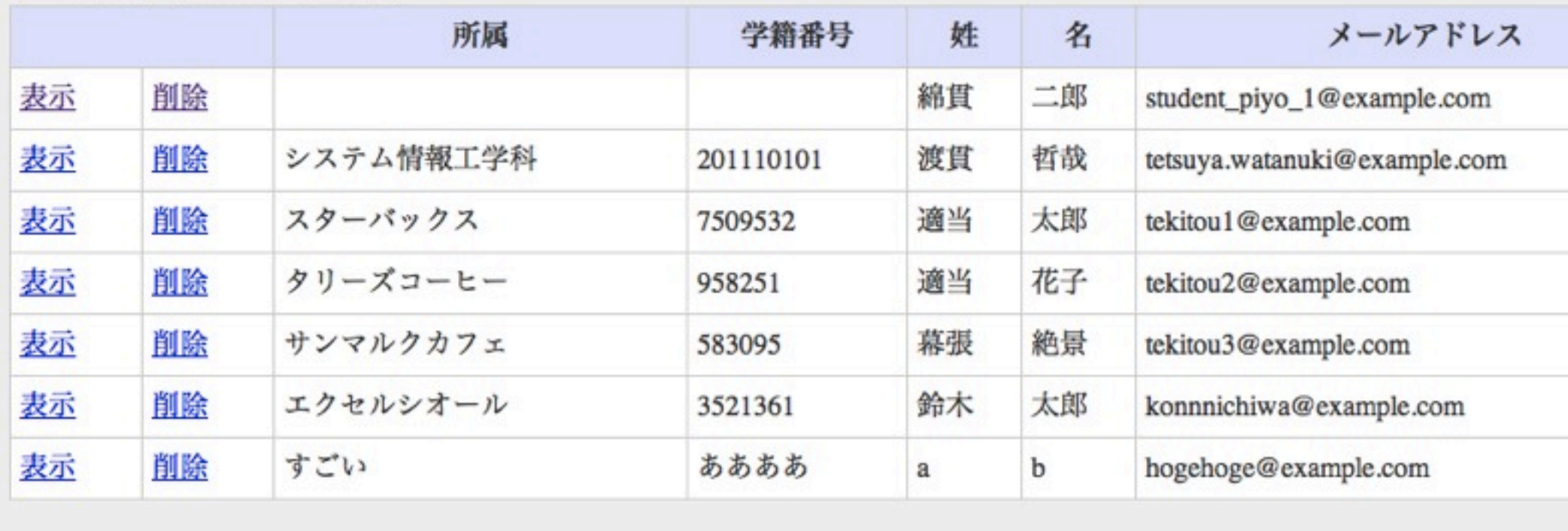

戻る

学生を個別に追加するか、Excel 形式で追加が可能 未登録ユーザであればアクティベーションが行われる 既に登録されているアドレスの場合は授業登録メールが飛ぶ

# 教官画面(学生を個別に追加)

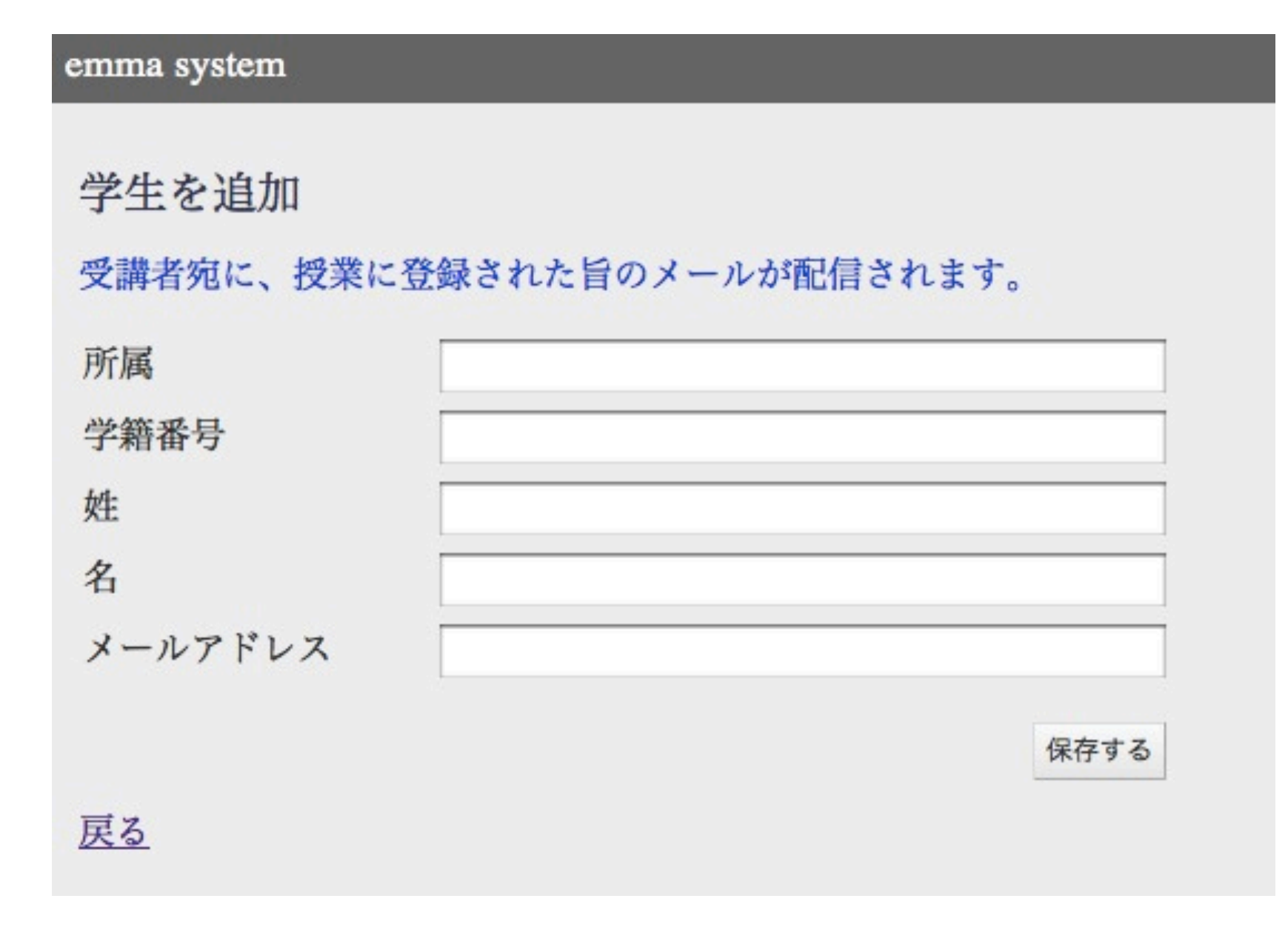

• メールアドレスがvalidな物であればメールを送信してユーザにパ スワード登録用URLを送信

メールによるアクティベーション実装

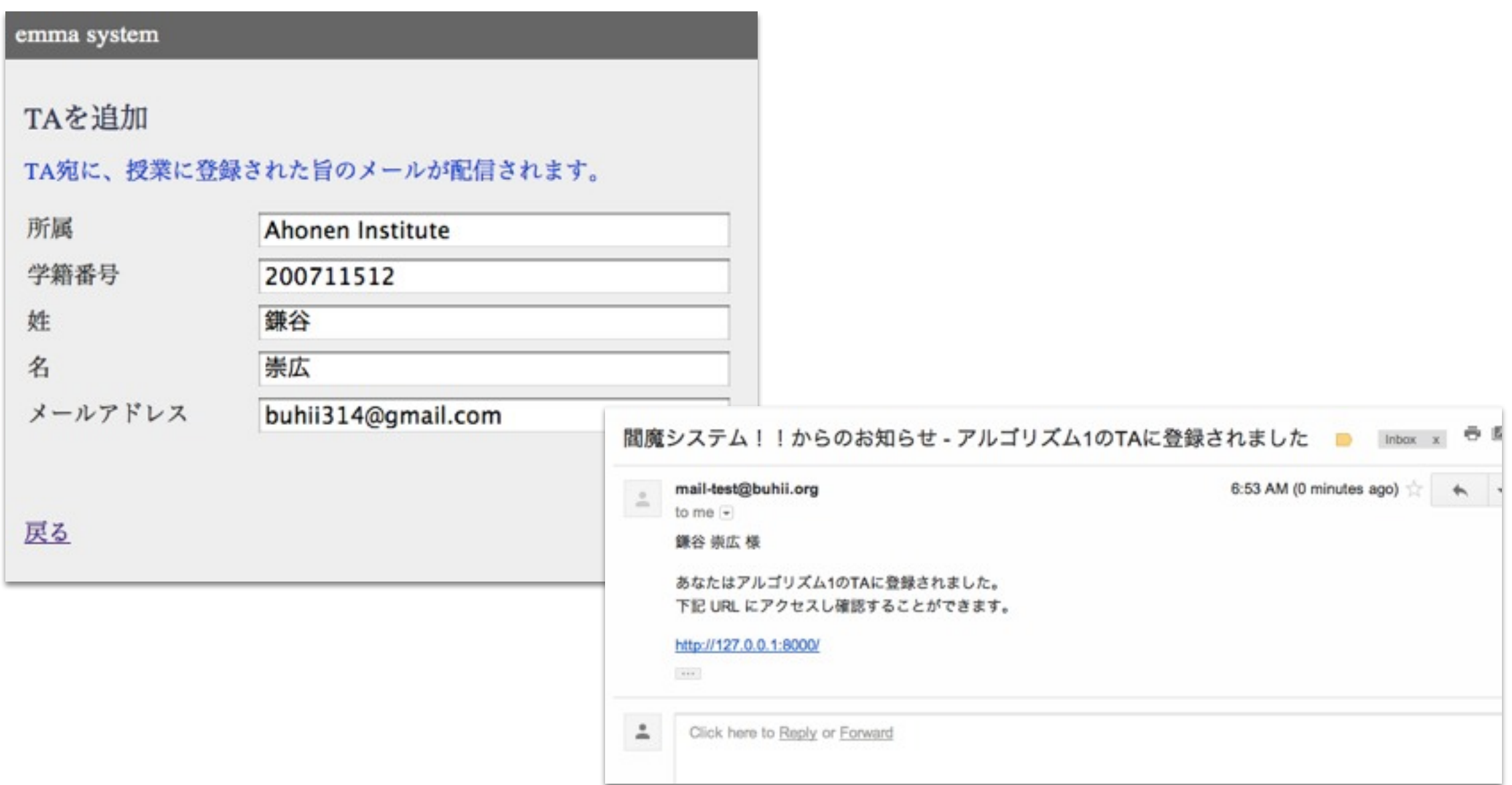

• 学生・教官が User に新規登録された時と、学生が授業に受講生・TA として追加されたときにメールを送信

## アクティベーションフロー

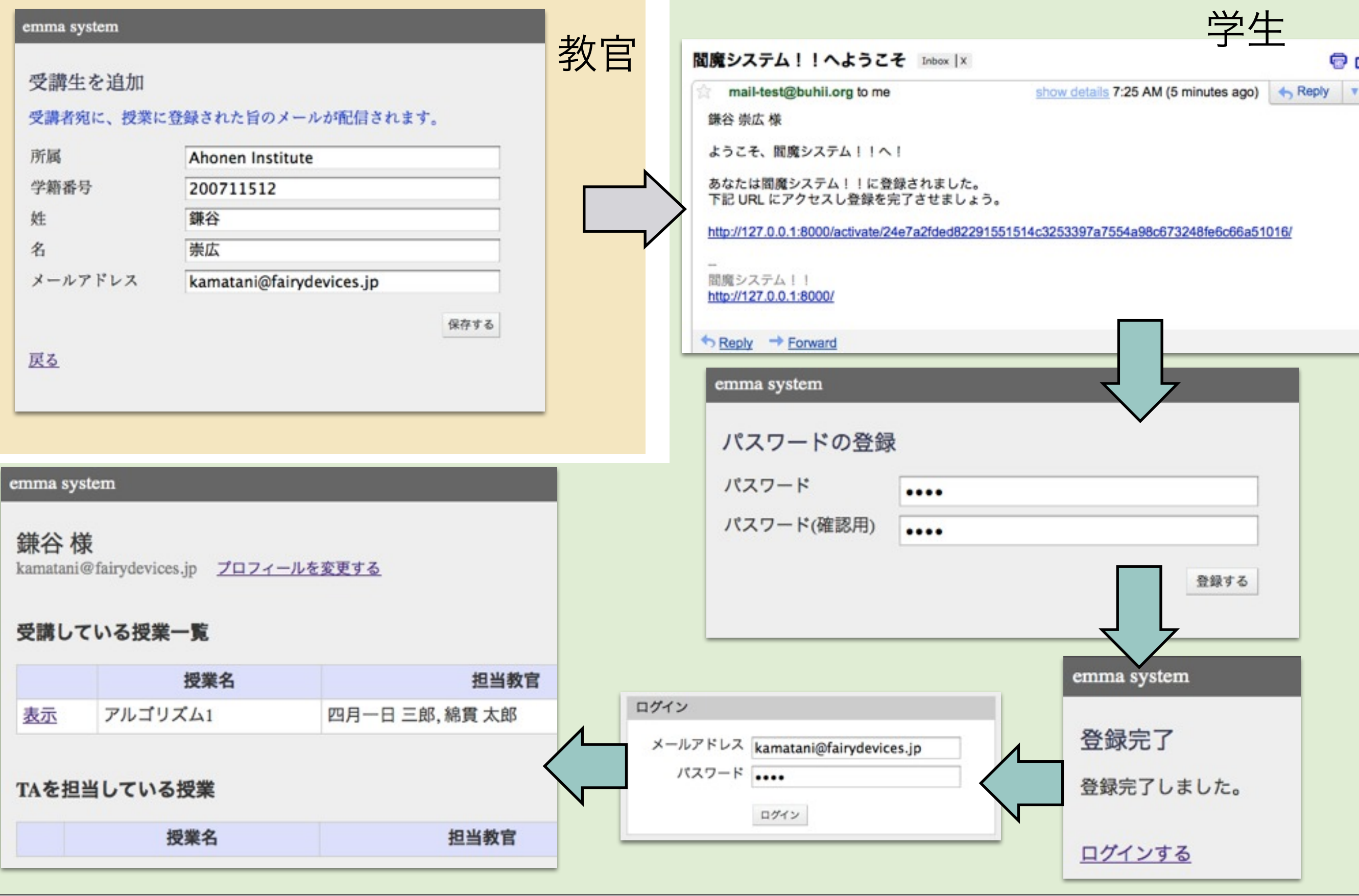

# 教官画面(Excel)(1)

#### emma system

### Excel 形式で追加する

Excel形式で受講生を登録します。テンプレートのダウンロード

Choose File | no file selected File

アップロード

戻る

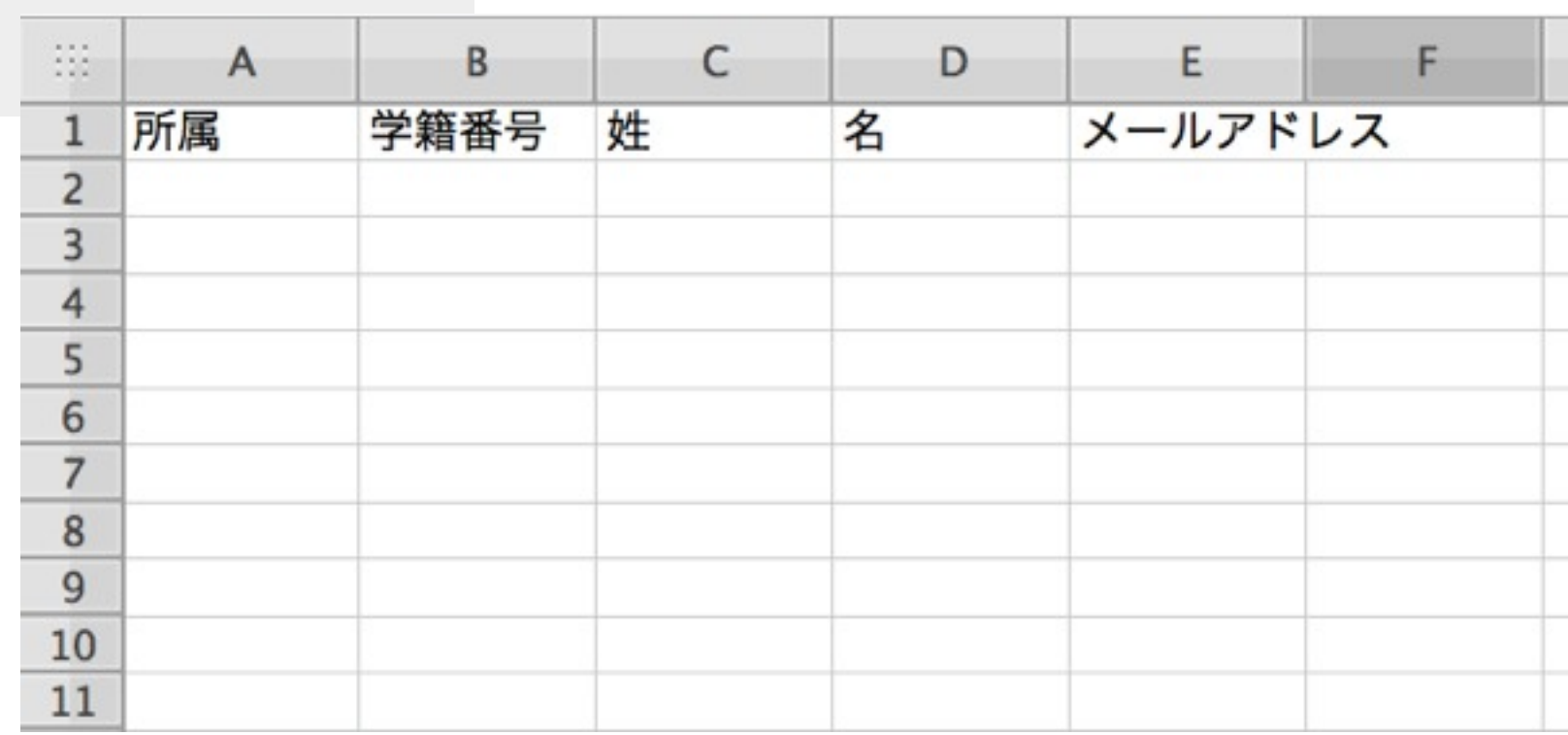

● テンプレートをダウンロード可能

# 教官画面(Excel)(2)

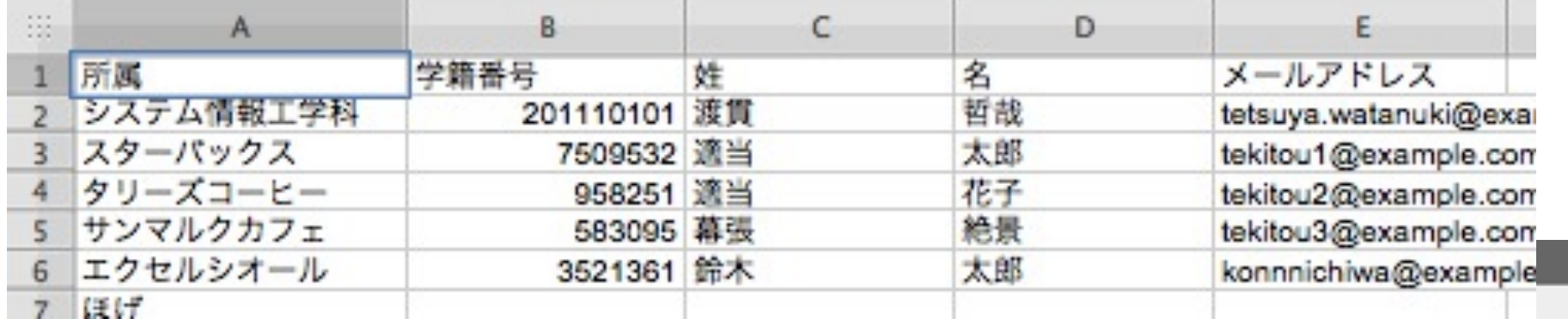

Excel 形式で追加する

以下の受講生を登録しますか?

受講者宛に、授業に登録された旨のメールが配信されます。

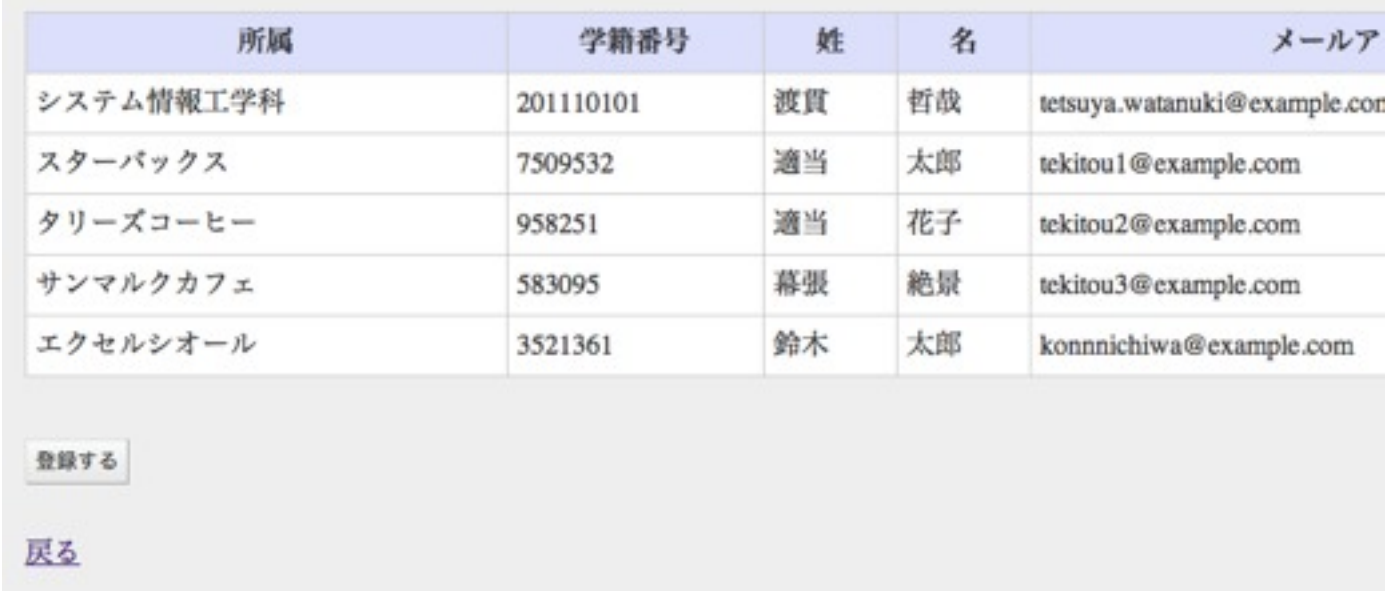

- 適切な形式の Excel ファイルであれば確認画面が表示され「登録 する」を押されて、受講者を登録可能
- メールの挙動は個別登録と同じ

## 教官画面(Excel)(3)

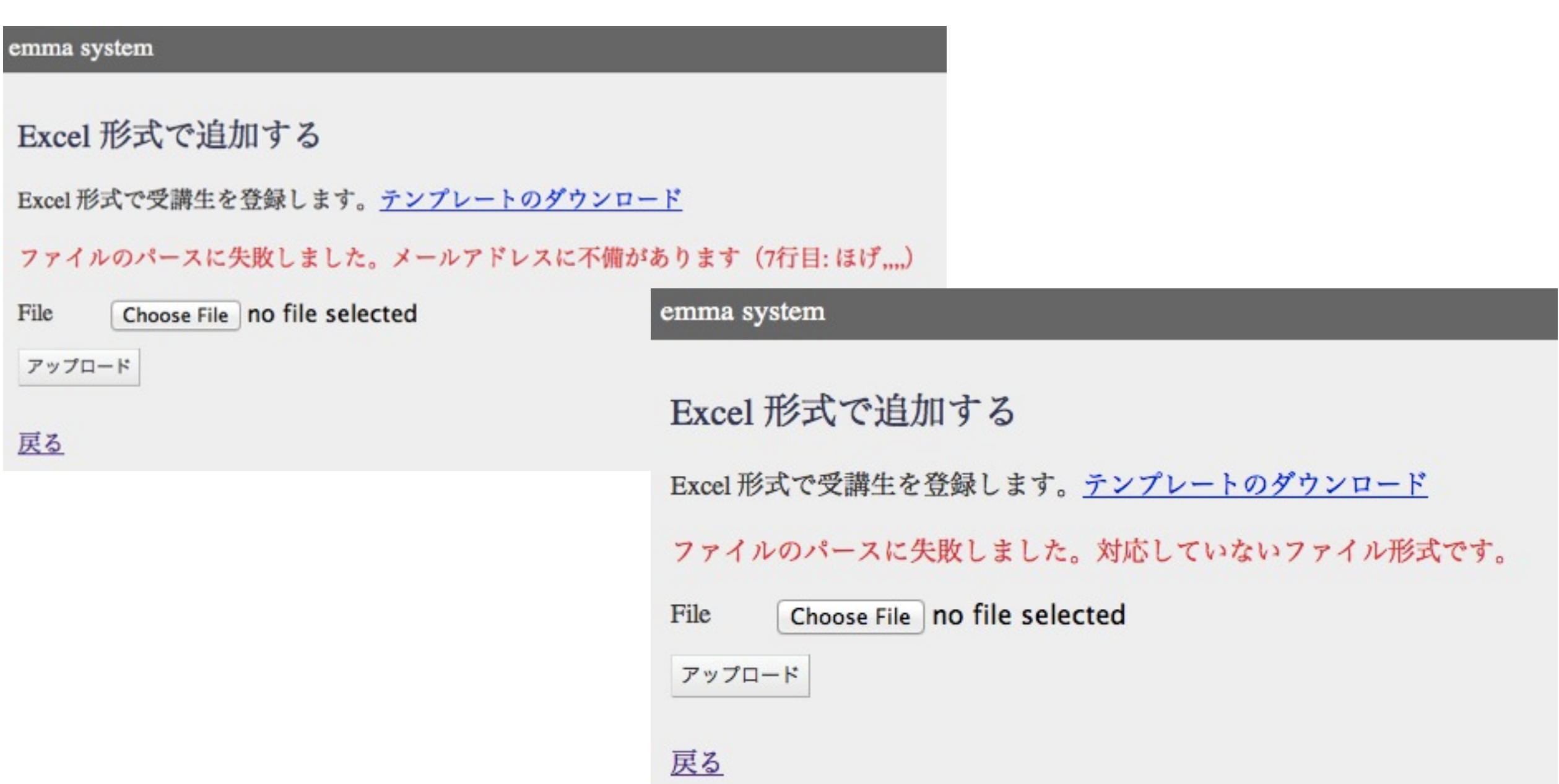

● ファイル形式が異なっているとエラー画面を表示

メールアドレスが無い場合

#### 受講生を追加

受講者宛に、授業に登録された旨のメールが配信されます。

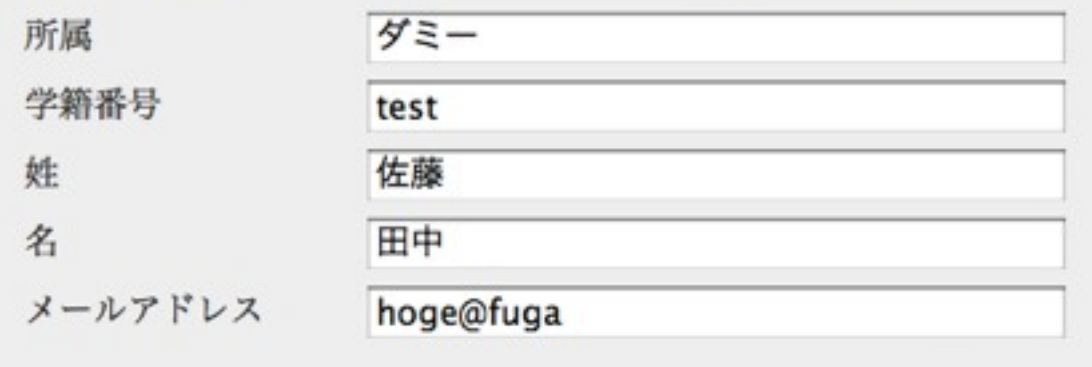

- 適当な文字列を入れることでダミーのアドレスを 登録可能(Excel投入でも同様の挙動)
- ダミーのメールアドレスが登録された場合にダ ミー用パスワードを発行しアクティベーションし なくても良いように教官ページに表示

戻る

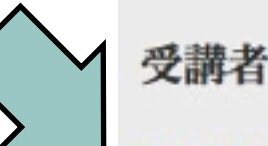

### 受講者管理(7名)

学生名道加 (Excel 形式 不道加)

保存する

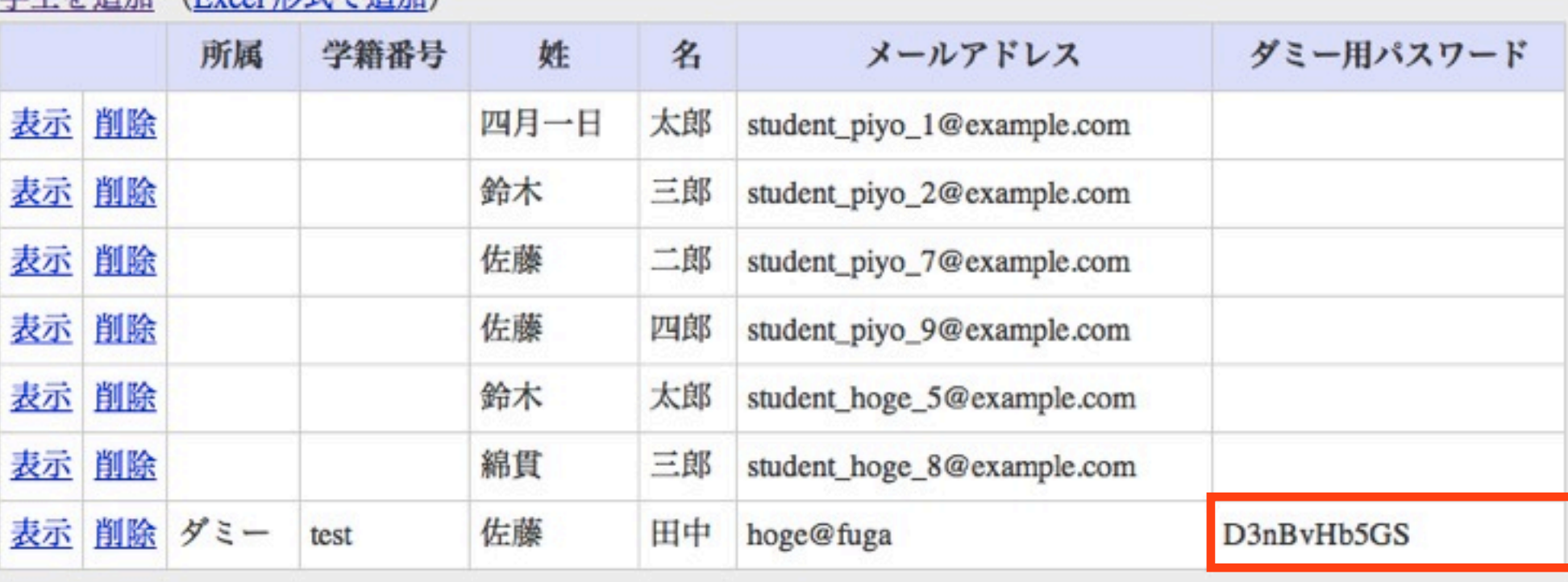

### 教官によるパスワードリセット機能

#### emma system

デュクシ工学 編集する 担当教官:綿貫三郎,綿貫二郎

受講者管理(8名)

学生を追加 (Excel形式で追加)

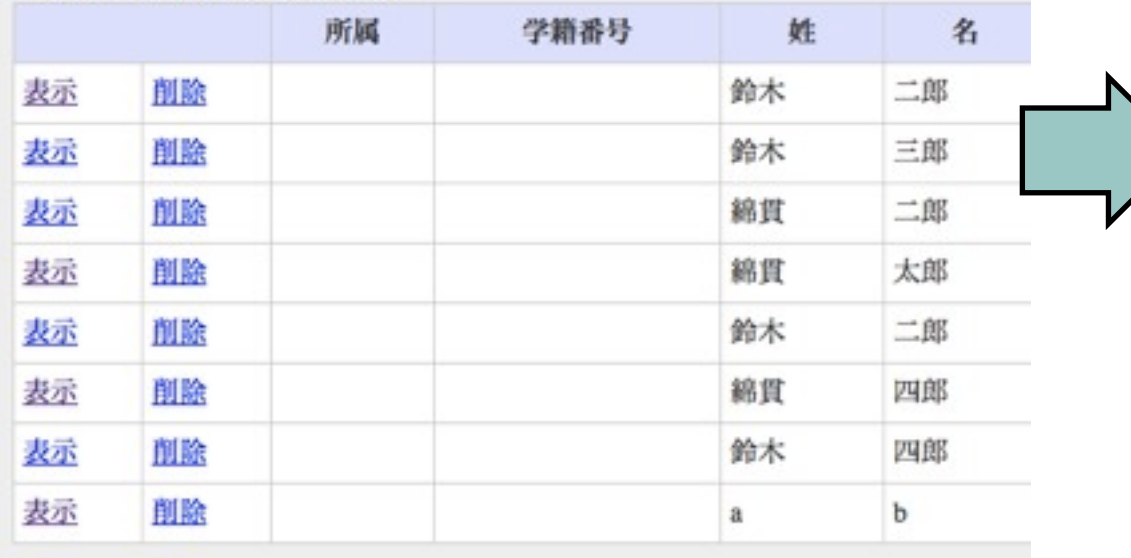

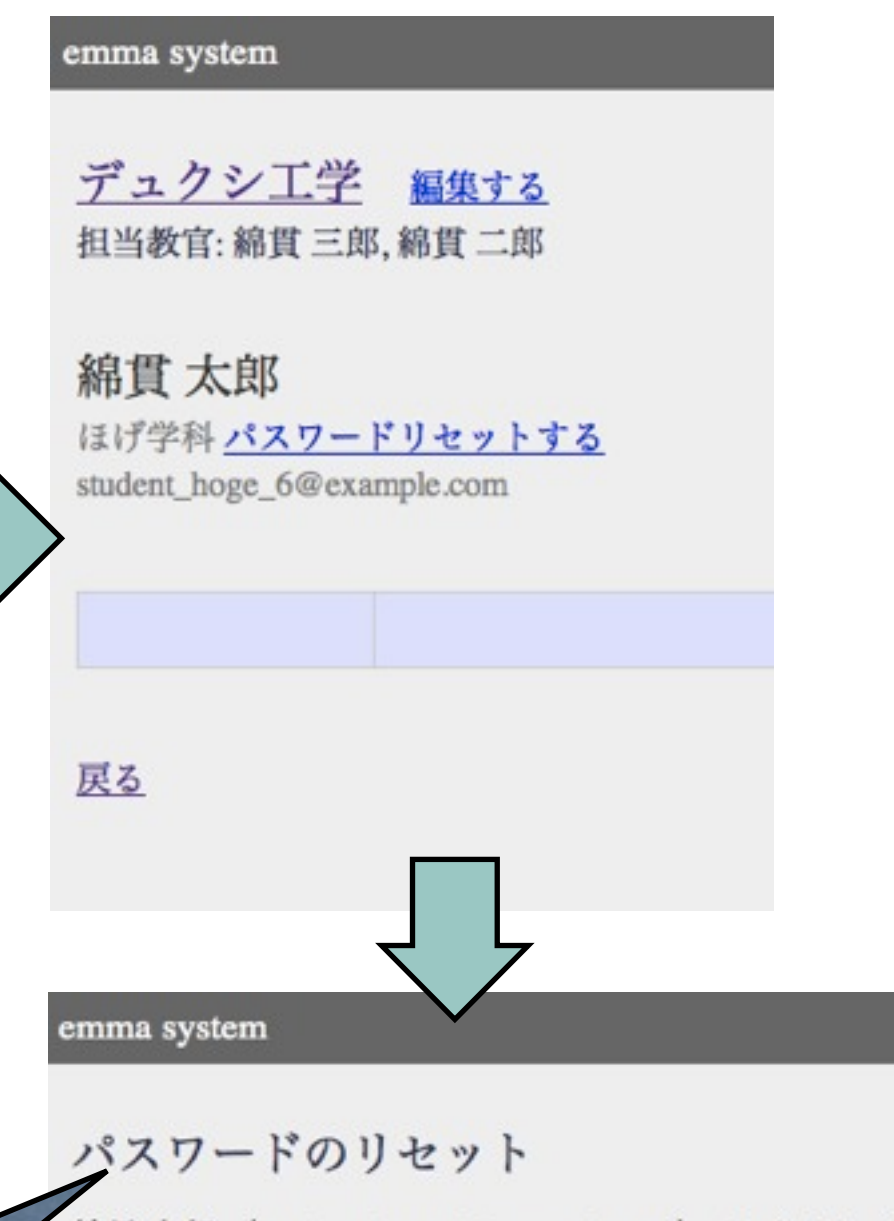

ダミーアドレスの場合はその場で 仮パスワードを発行

綿貫太郎 (student\_hoge\_6@example.com) のパスワードをリセットしますか? 受講生及び教官にアクティベーションメールが送信されます。

リセットする

戻る

# 授業管理機能

教官画面(トップ)

#### emma system

### 綿貫様

faculty\_piyo\_1@example.com プロフィールを変更する

授業リスト

#### 授業を追加

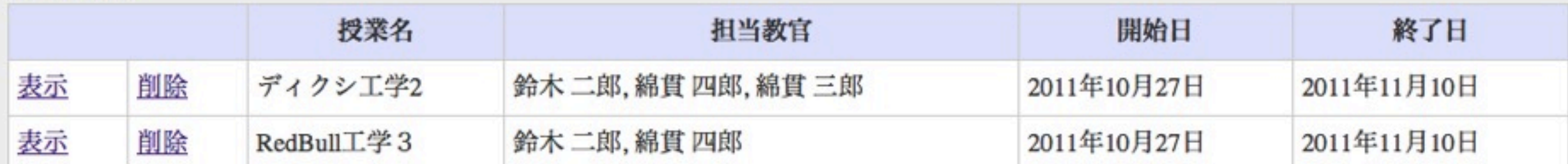

ログアウト

### トップページの授業の追加から追加可能

# 教官画面(授業追加)

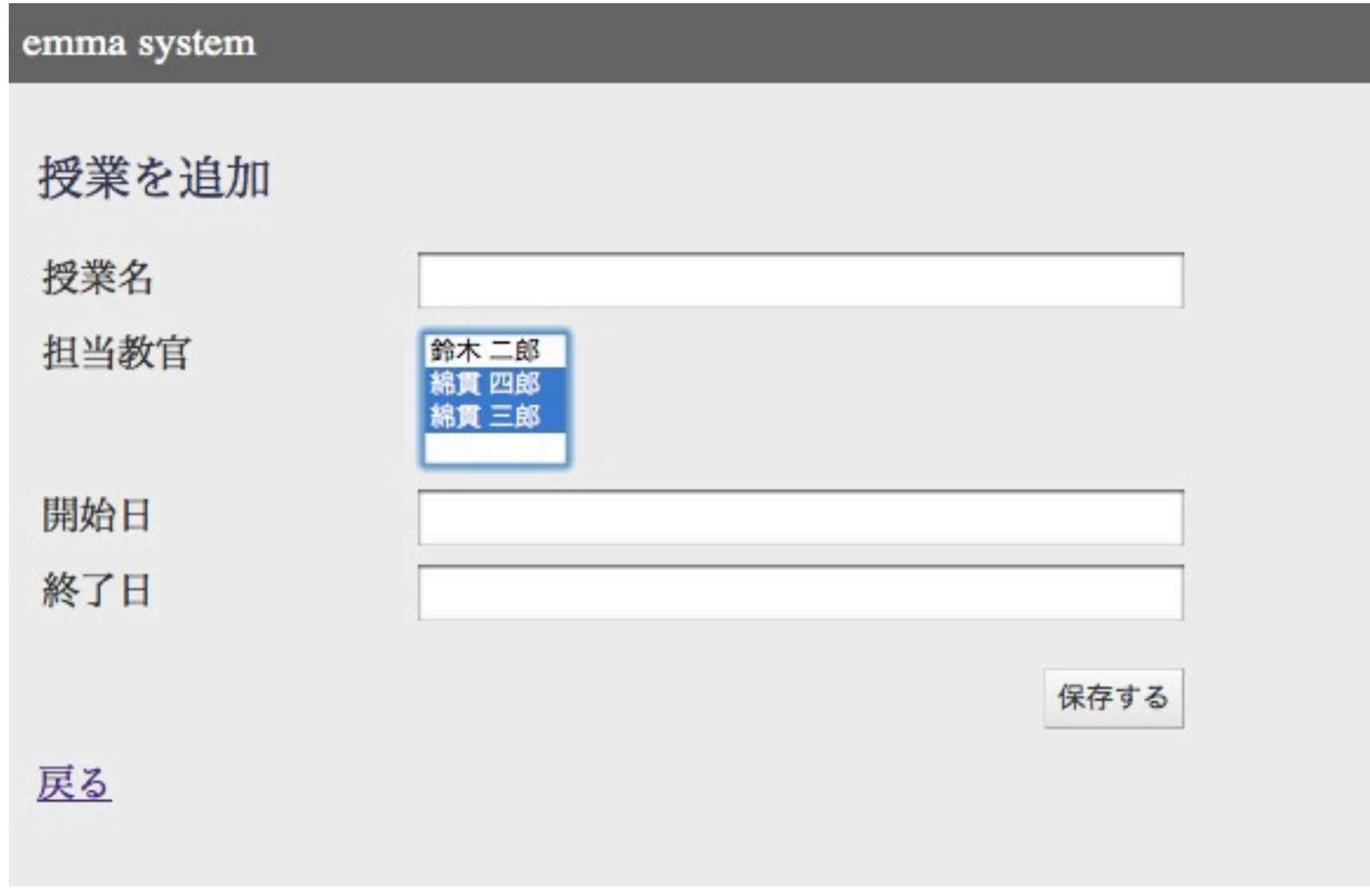

- 同じ専攻の教官を複数選択可能
- 教官が新規に教官を追加することはできない

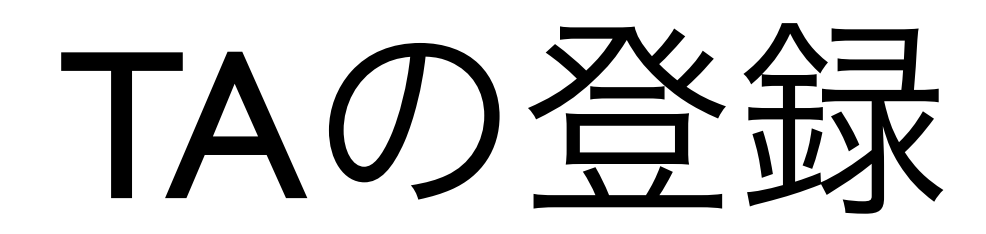

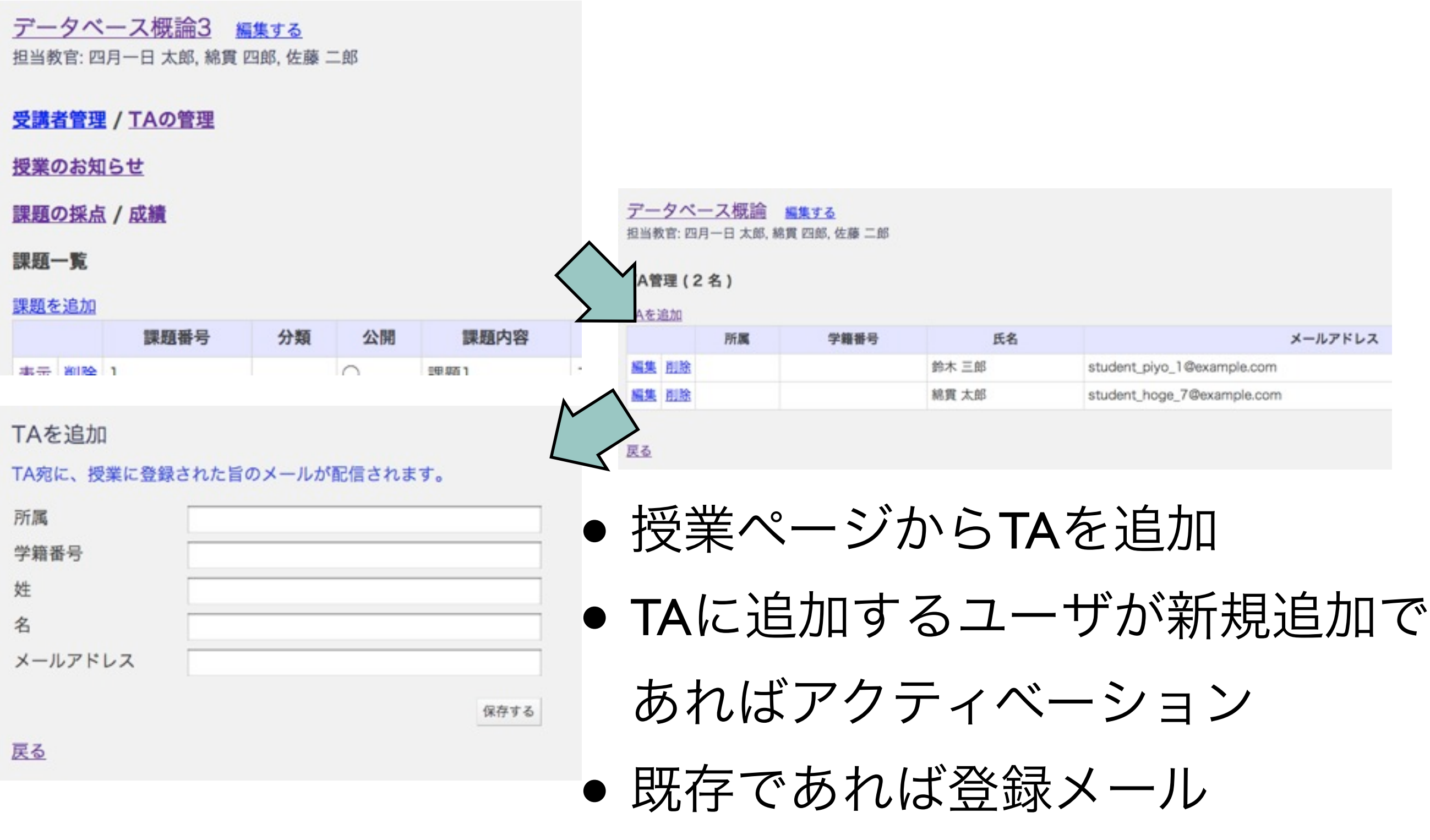

13年9月21日土曜日

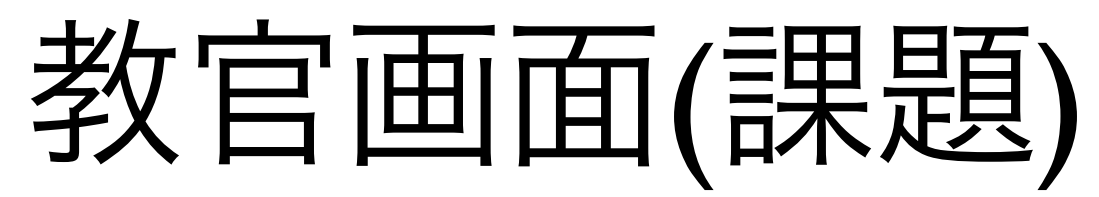

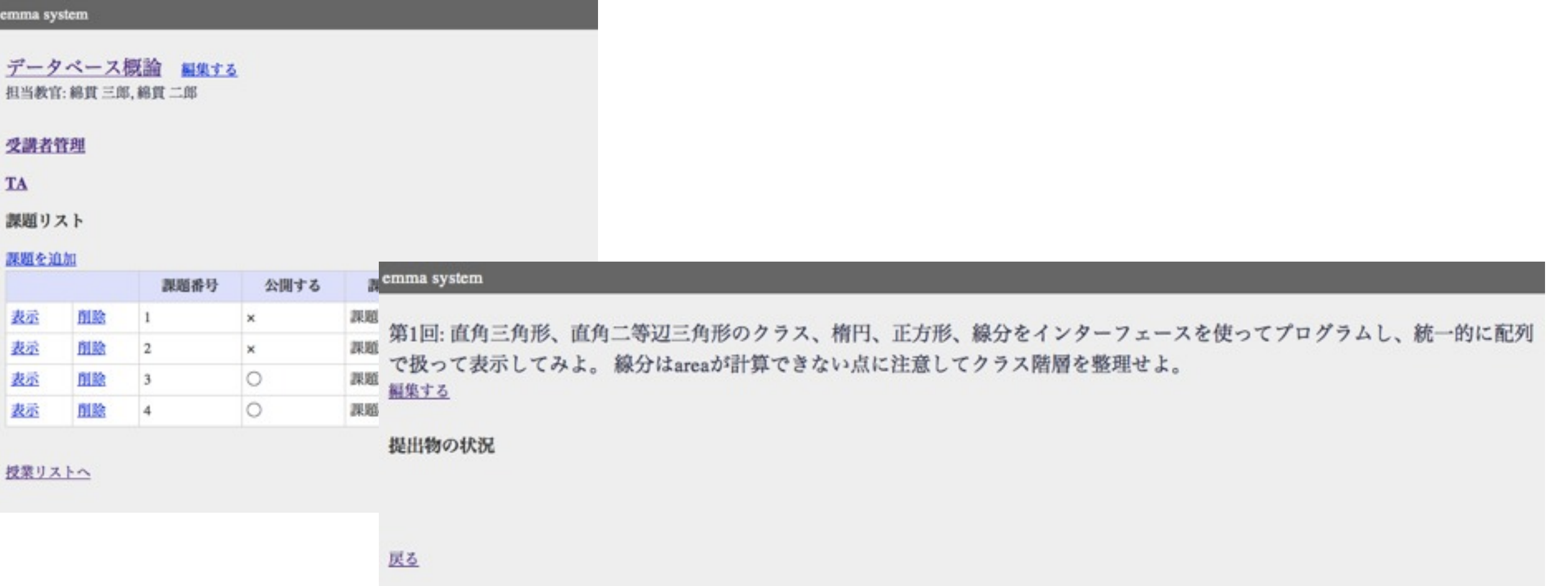

- 課題リストの表示で、課題の詳細を閲覧
- 提出物の状況を確認可能

 $<sub>em</sub>$ </sub>

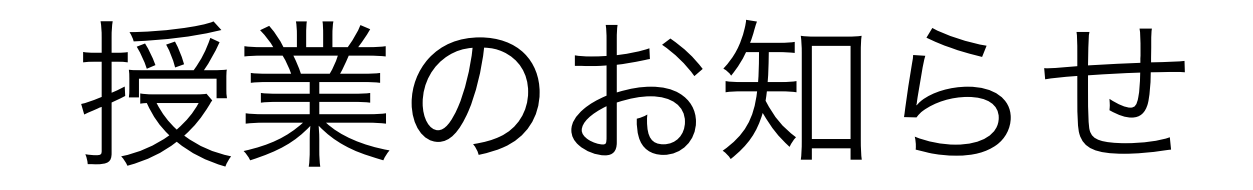

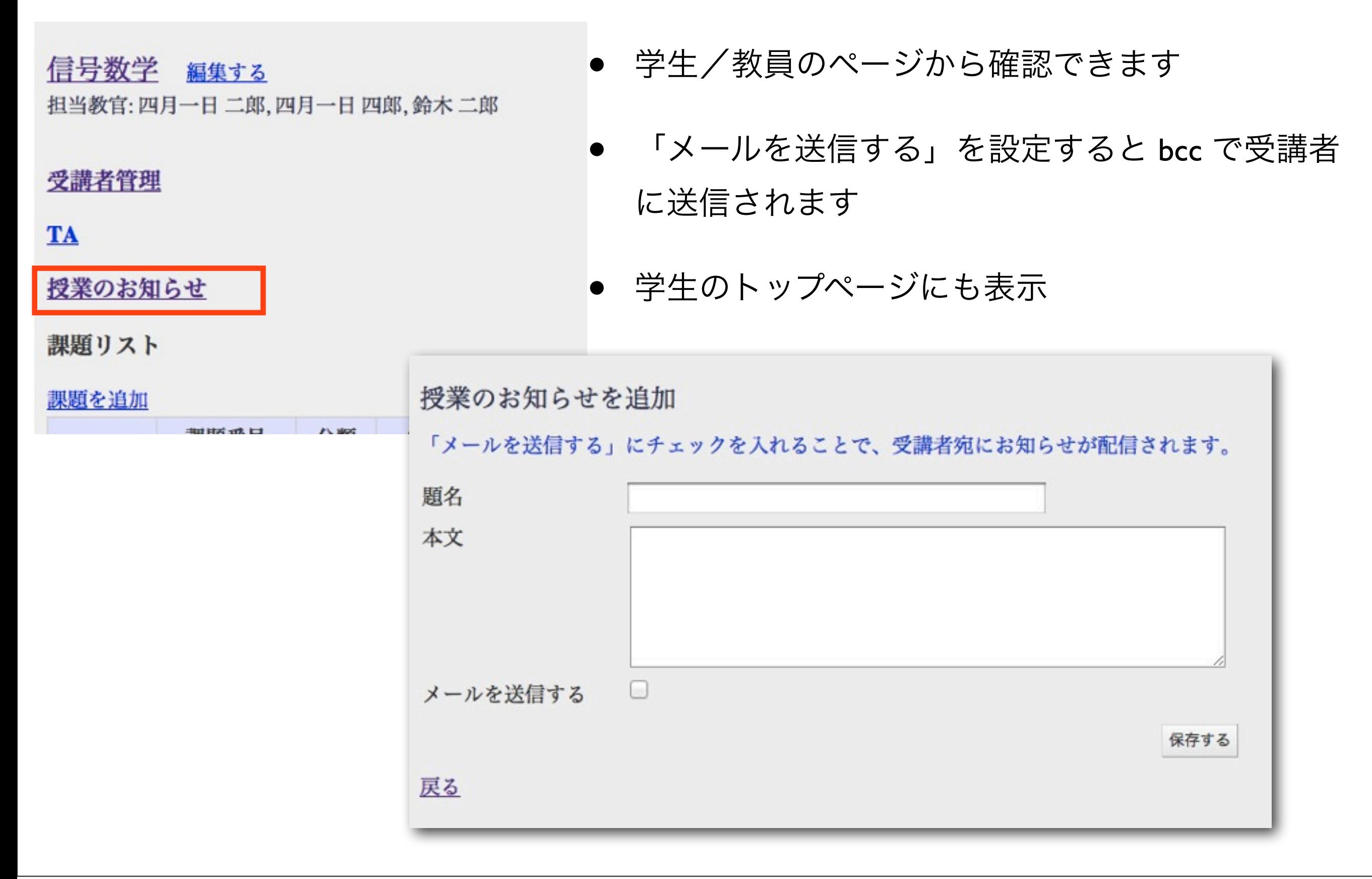

# 課題管理機能

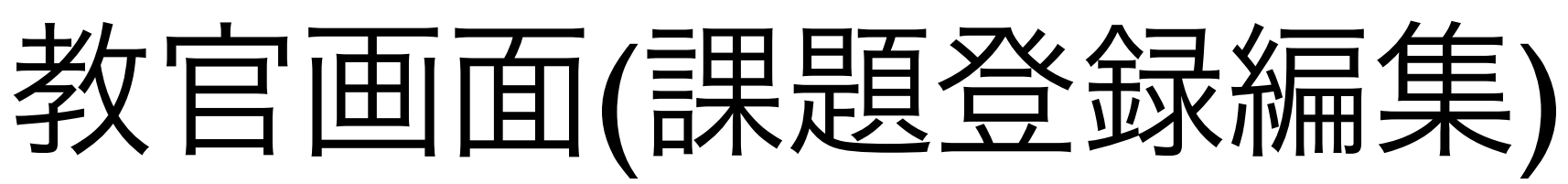

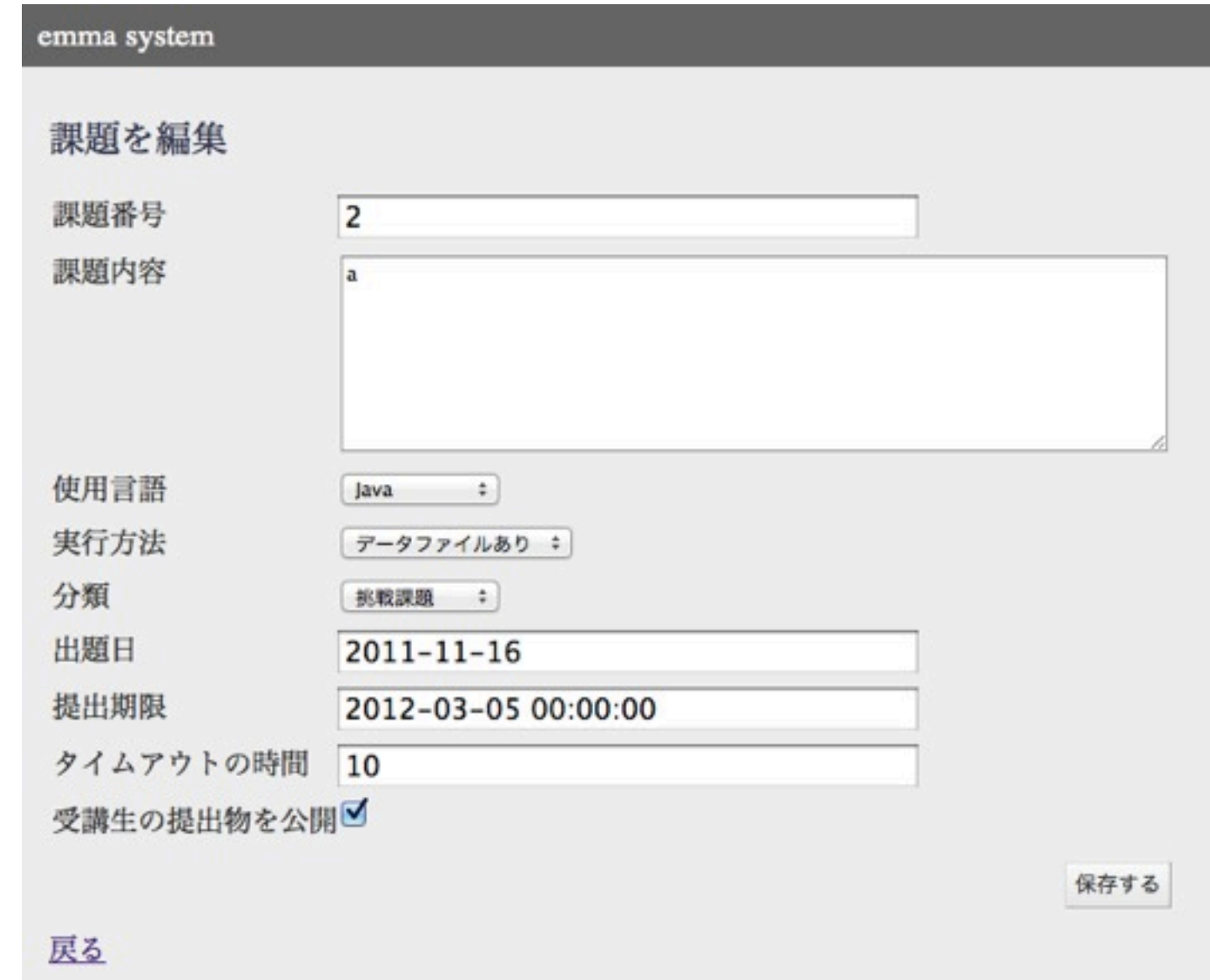

- 現行の閻魔と照らしあわせてフィールドを設計
- C++/python/ruby/java/java appletが実行可能
- データファイルを追加可能

課題データファイルの追加

第1回: 課題1 編集する

課題データファイル

Choose File No file chosen ファイルを追加

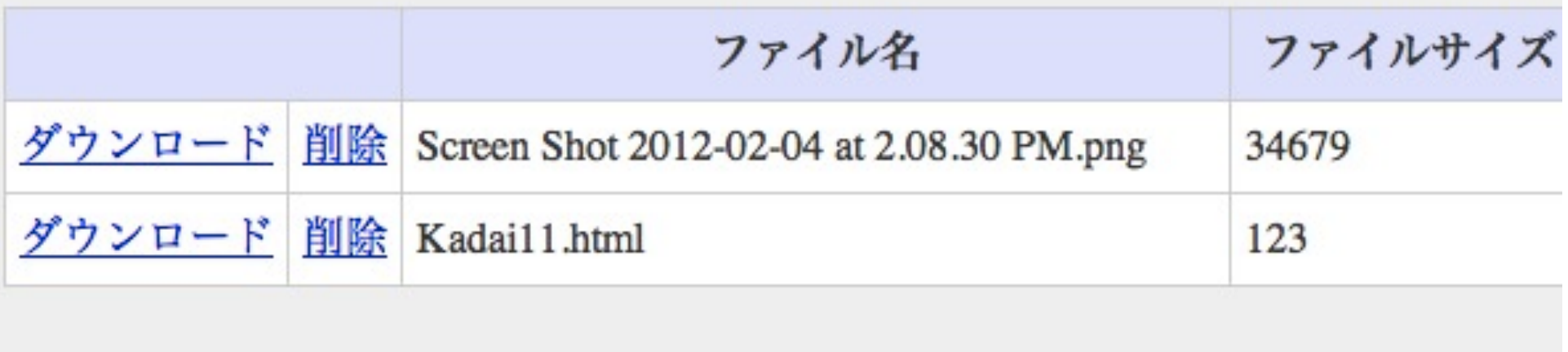

- 課題にデータファイルを追加
	- バイナリ、テキストどちらも登録できます
	- 全ての学生に共通して利用可能

課題データファイルをhttpで公開

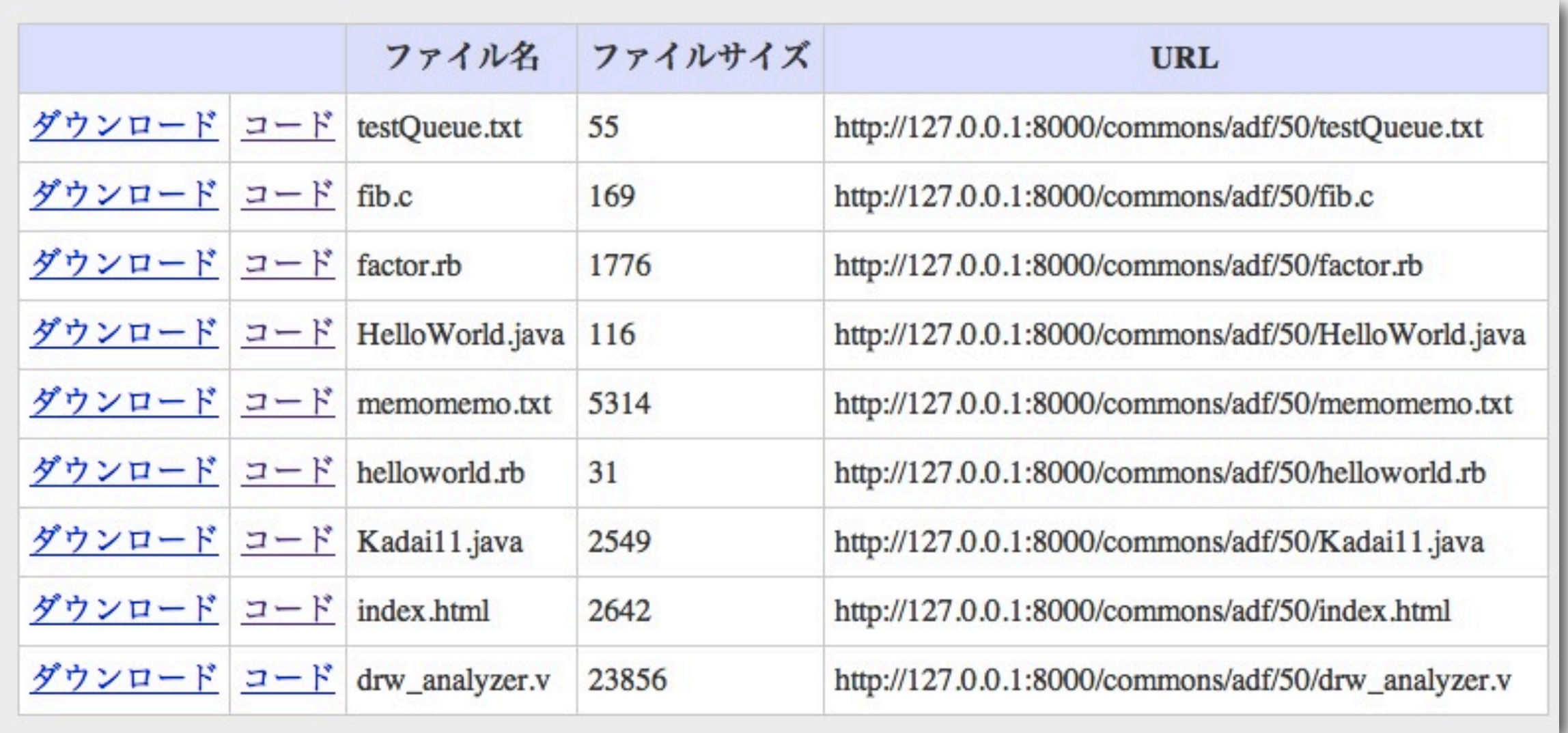

- データファイルはプログラム実行時に同じディレクトリにコピーされる
- 課題に付与できるデータファイルはhttpでもアクセス可能

学生ページ

#### mma system

鎌谷様

kamatani@fairydevices.jp プロフィールを変更する

#### 受講している授業一覧

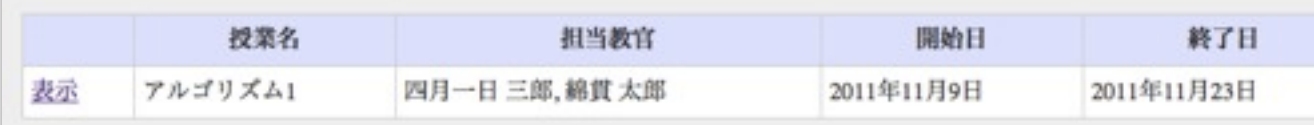

#### TAを担当している授業

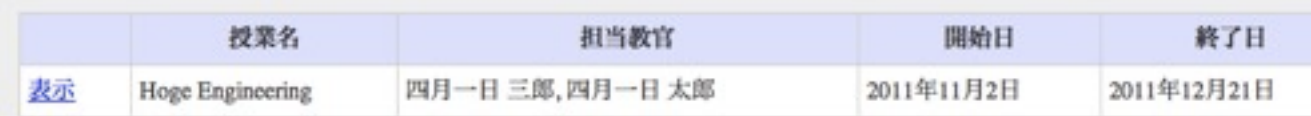

ログアウト

- 受講している授業、担当してい る授業を表示する
	- トップページに課題/お知らせ を表示する機能は未実装

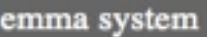

アルゴリズム1 担当教官: 四月一日 三郎, 綿貫 太郎

#### 課題リスト

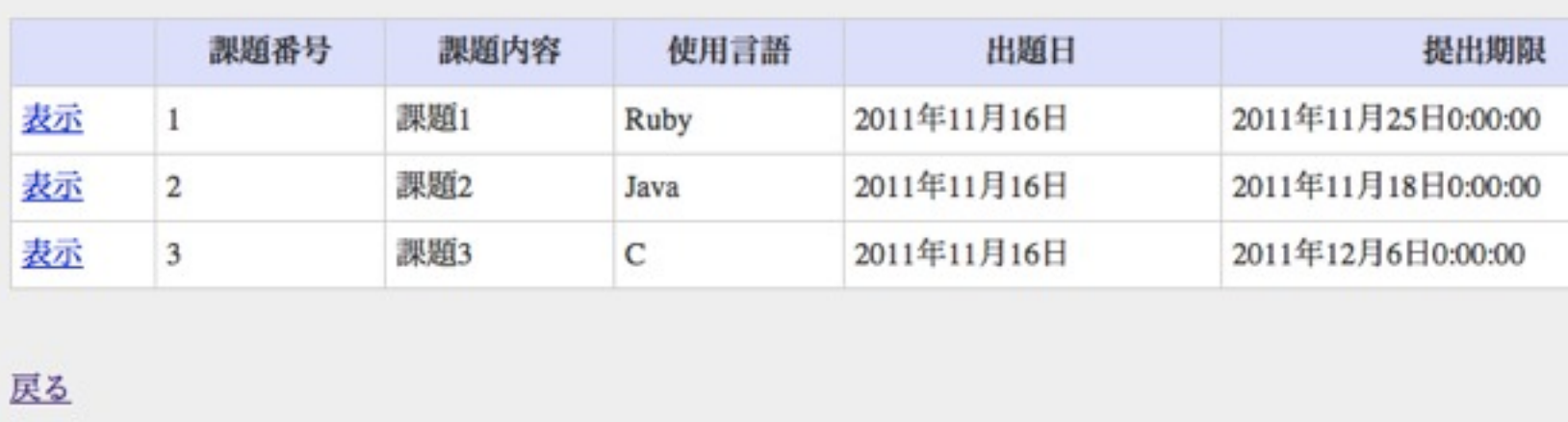

## 学生画面(課題)課題提出

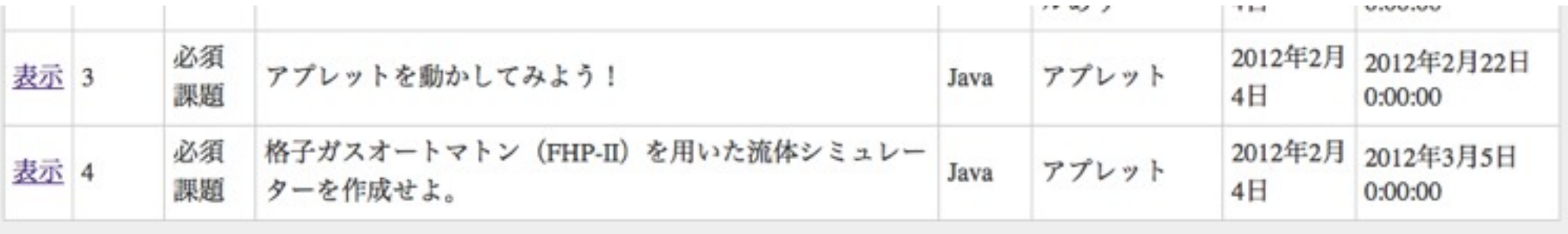

戻る

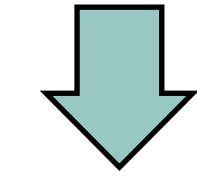

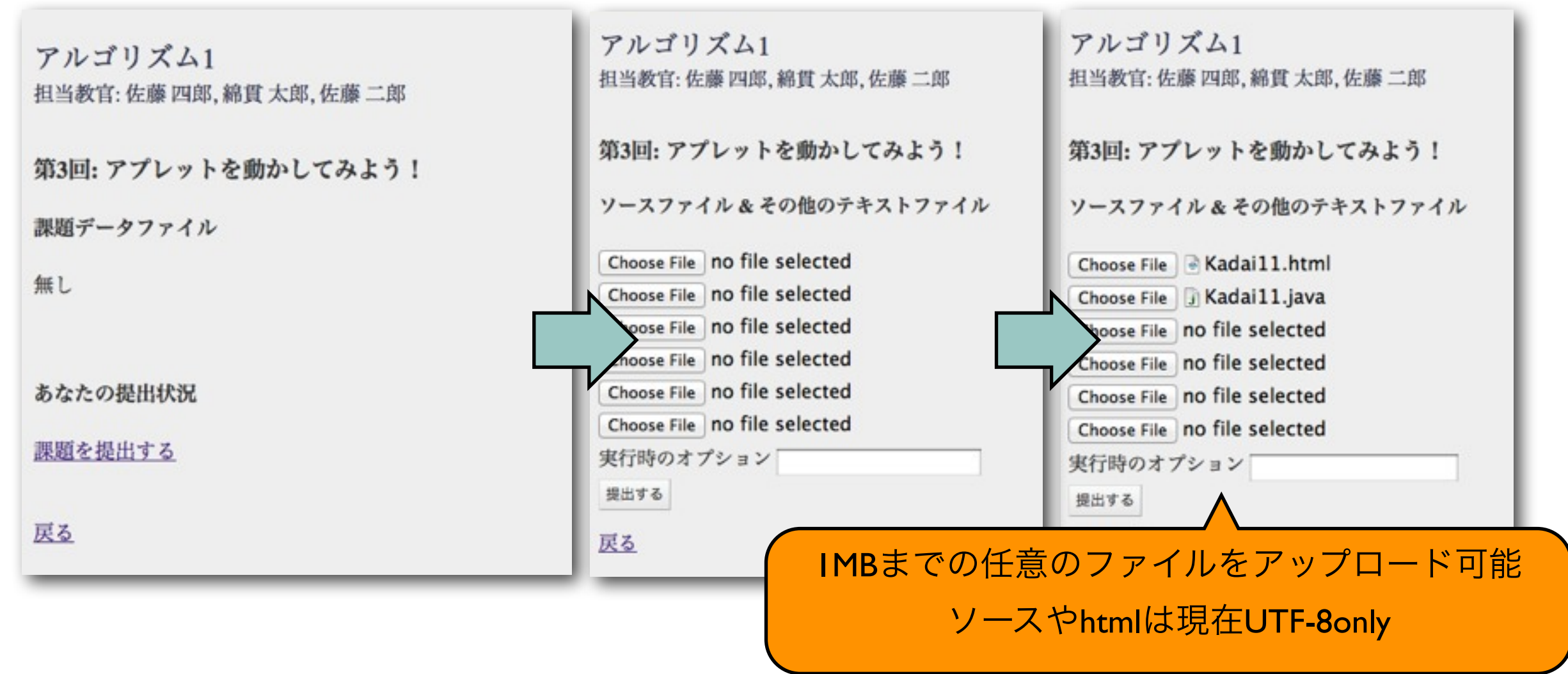

13年9月21日土曜日

## 課題提出と実行

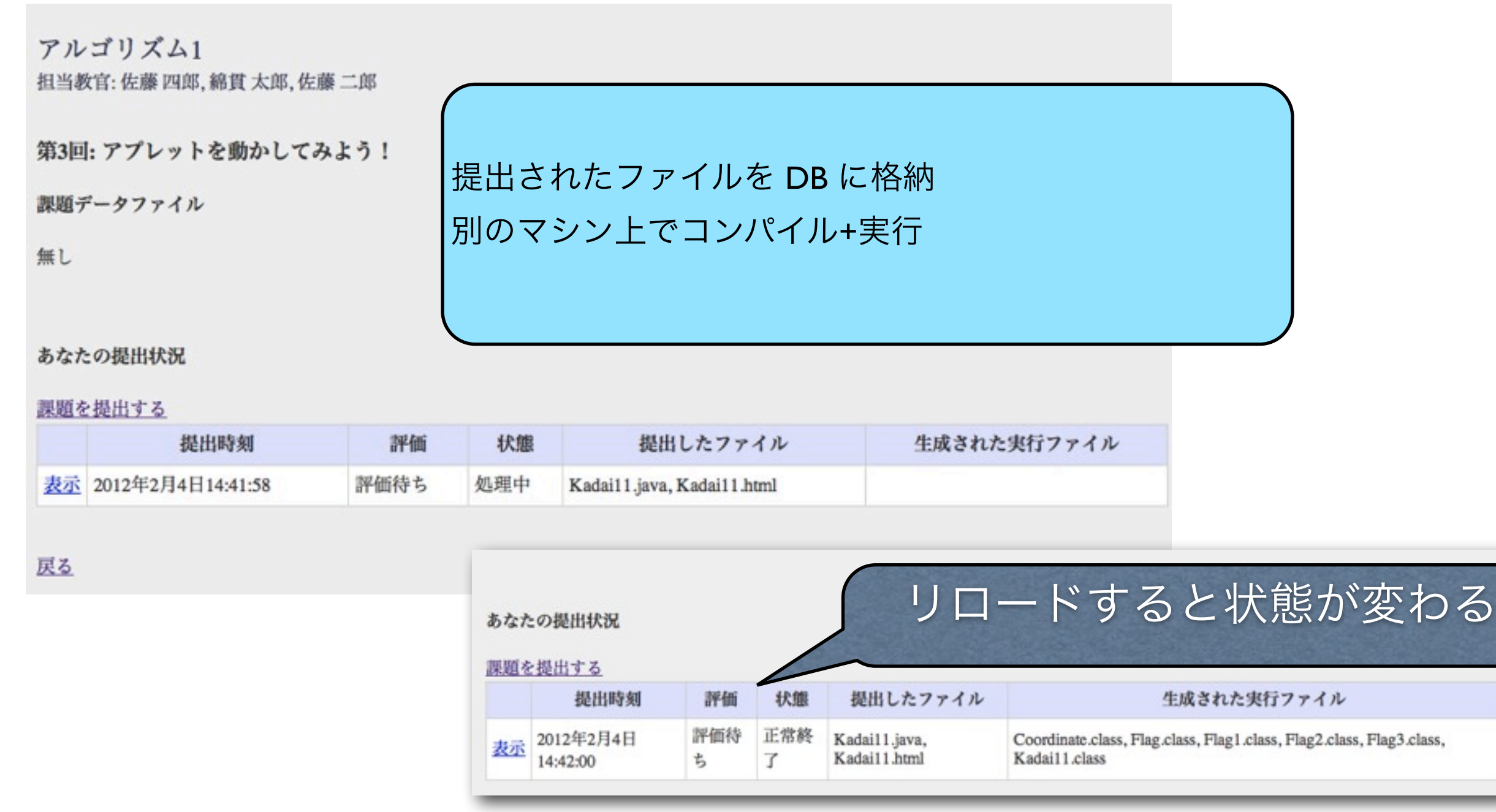

### セキュリティを確保するためにホストオンリーネットワークに セットアップした外部と隔離された仮想マシン上で実行

## 提出結果の確認(コマンドライン)

#### デュクシ工学 担当教官: 四月一日 二郎, 四月一日 四郎, 四月一日 三郎

#### 第3回:課題3

 $$g++$ 

戻る

ソースファイル & その他のテキストファイル

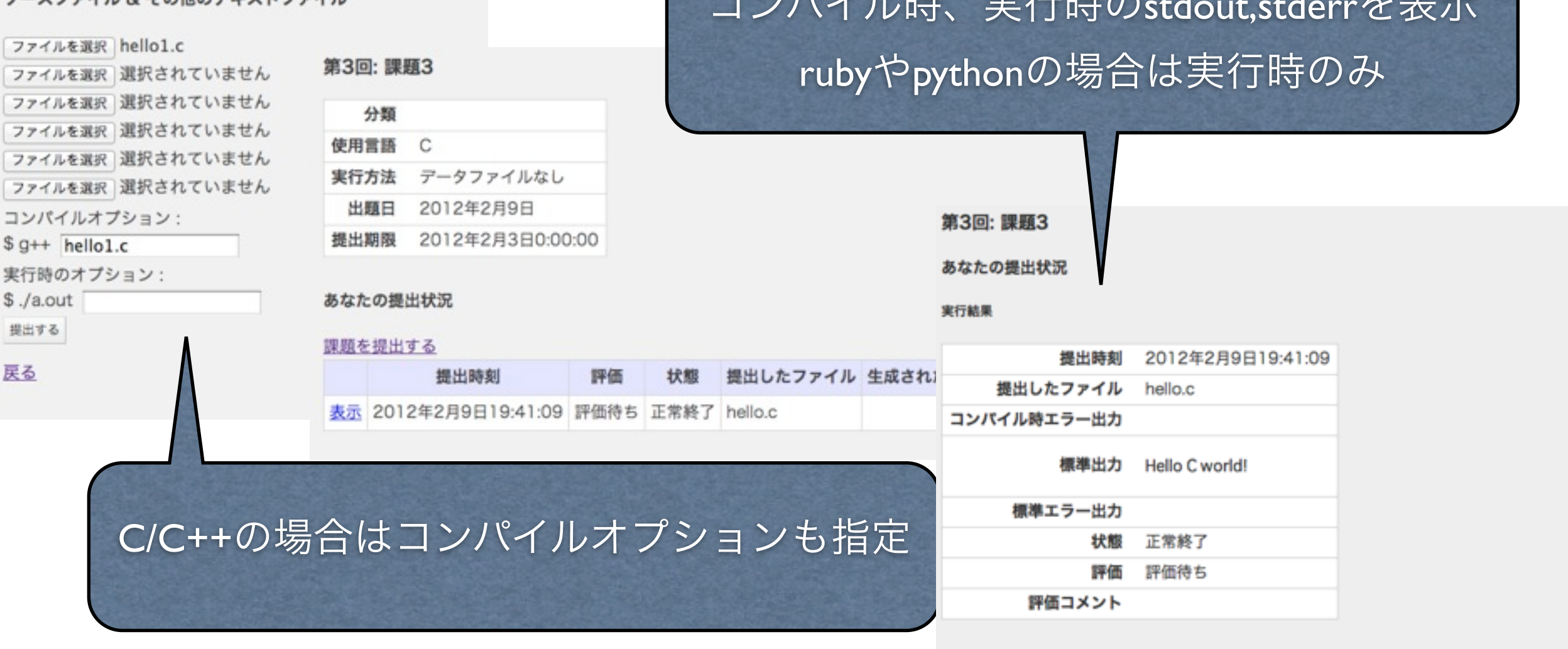

#### 提出したソースファイル

 $\frac{10}{10}$  /  $\frac{11}{10}$   $\frac{11}{10}$   $\frac$ 

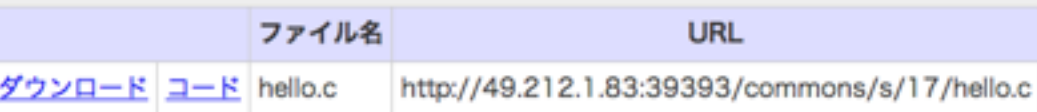

# 提出結果の確認(applet)

### アルゴリズム1

担当教官: 佐藤 四郎, 綿貫 太郎, 佐藤 二郎

第3回: アプレットを動かしてみよう!

あなたの提出状況

ソースファイル

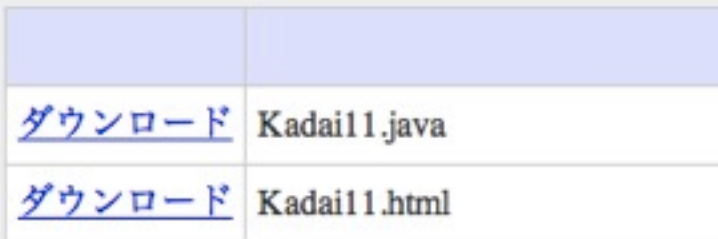

生成されたファイル

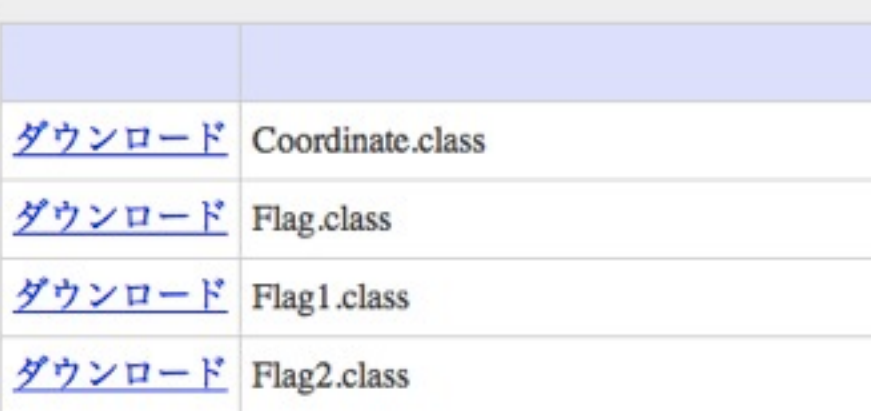

- 同じ提出物は http://(提出物URL)/(ファイル) でアクセス可能
- Applet を閻魔上で実行
	- htmlのダウンロードをクリック
	- 画像やバイナリファイルも同一ディレクトリでアク セス可能

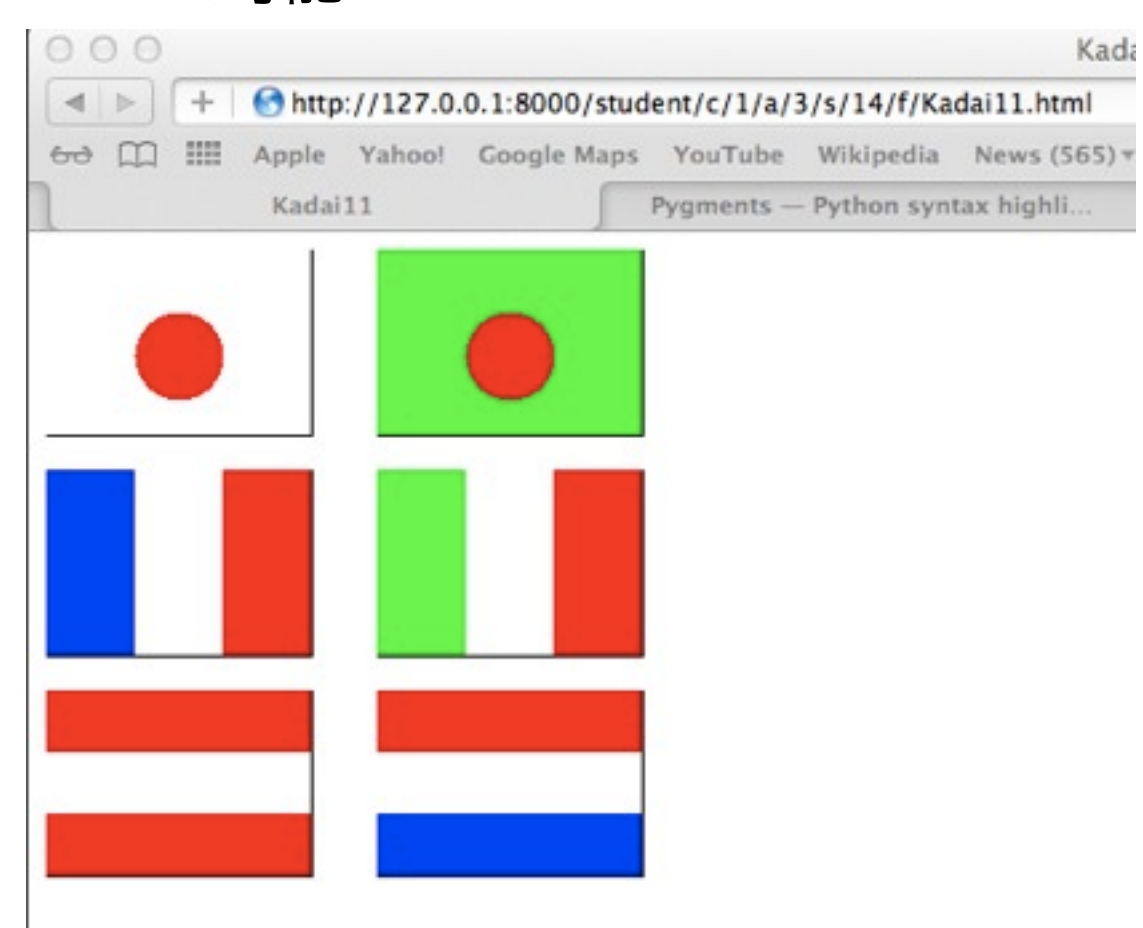

### 3. 課題の採点

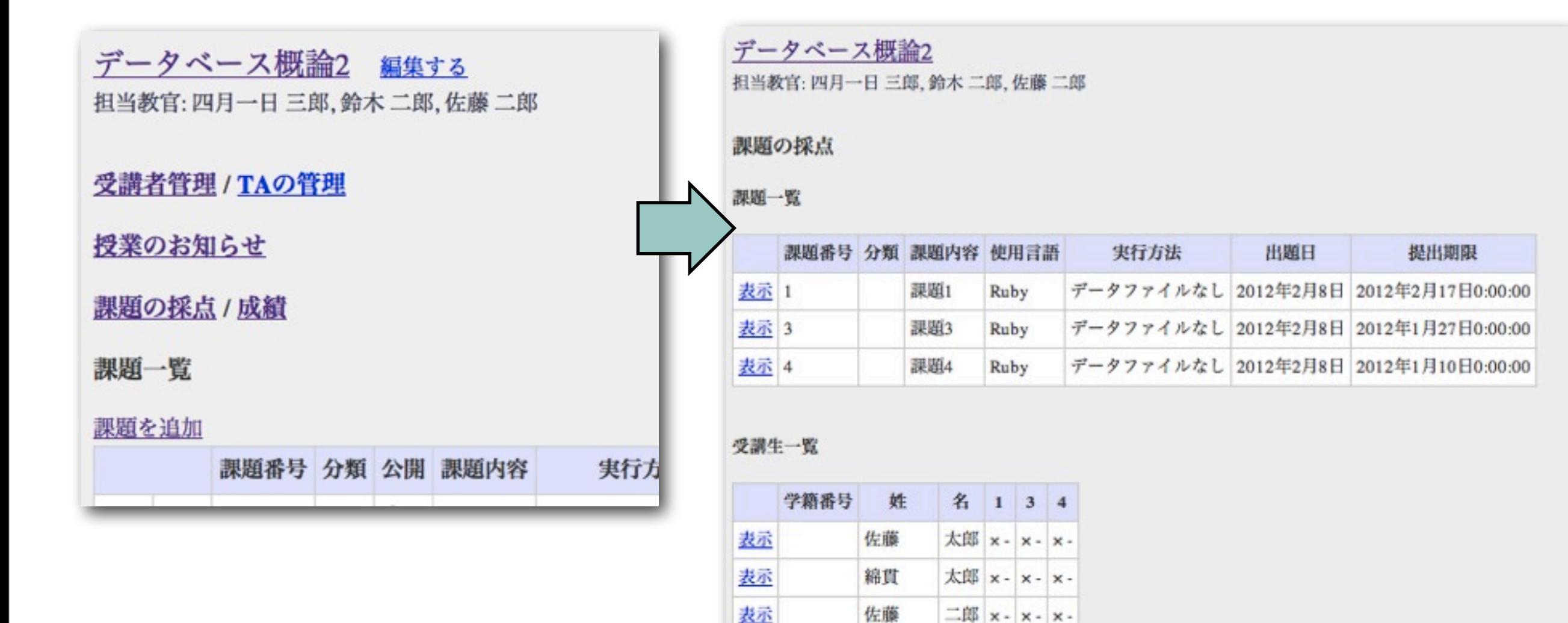

● 授業の「課題の採点」ページから、課題一覧、受講生一覧で提出状況を表示

表示

表示

表示

二郎 x - x - x -

二郎 x- x- x-

太郎 x- x- x-

鈴木

佐藤

鈴木

### 3. 課題の採点

**URL** 

http://127.0.0.1:8000/commons/s/2/Kadai11.html

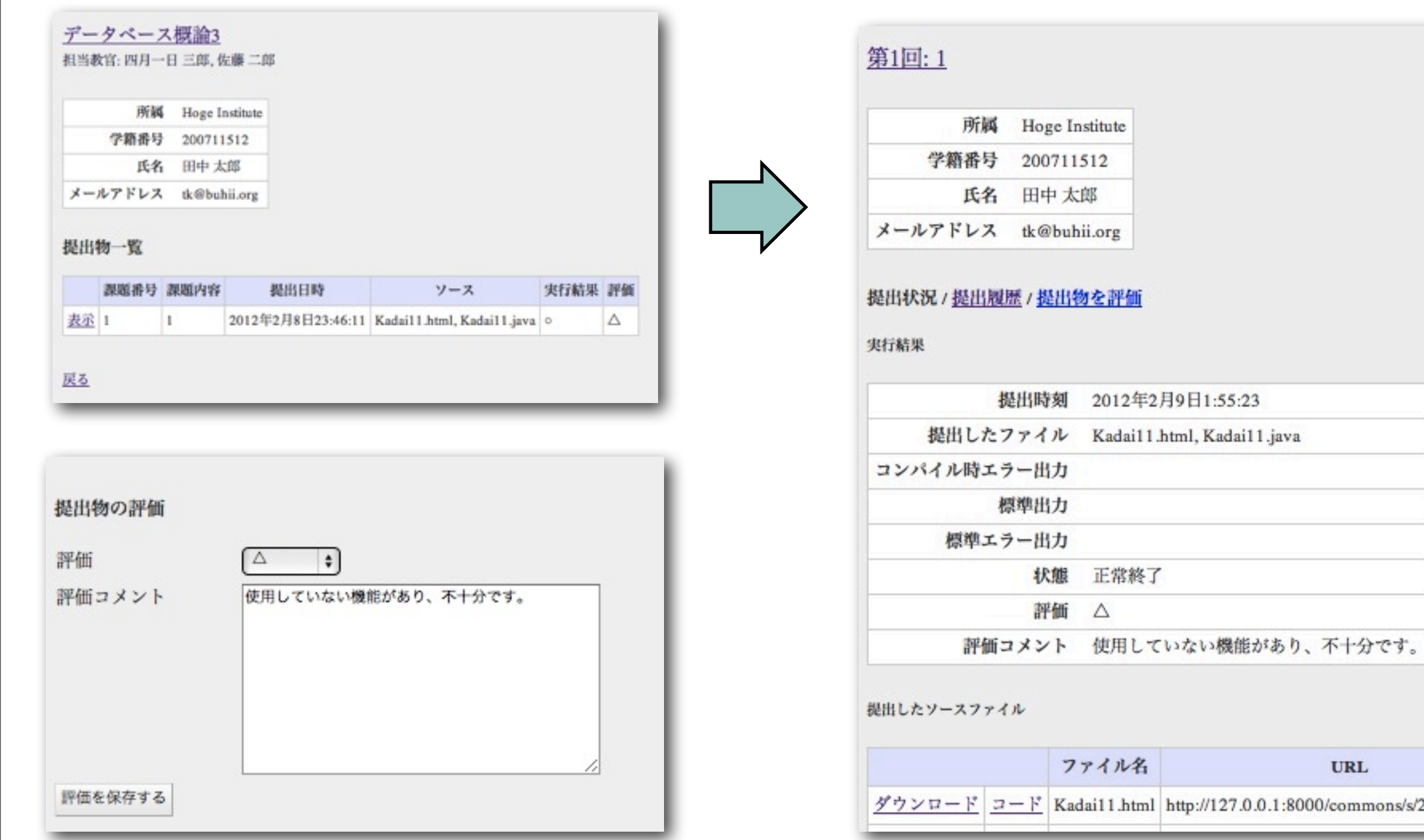

• 提出状況の同じページ内に、評価のフォームを設置しました。

# 成績付与機能

### 教員画面 成績付与

### 信号数学2 編集する

担当教官: 綿貫 二郎, 四月一日 三郎, 綿貫 四郎

 $\overline{1}$ 

 $2012 - 03 - 11$ 

### ● 既存の閻魔と同一の仕様で作成

#### 成績の条件指定

最終提出期限 最小の課題数(D)

信号数学2 編集する 担当教官: 綿貫 二郎, 四月一日 三郎, 綿貫 四郎

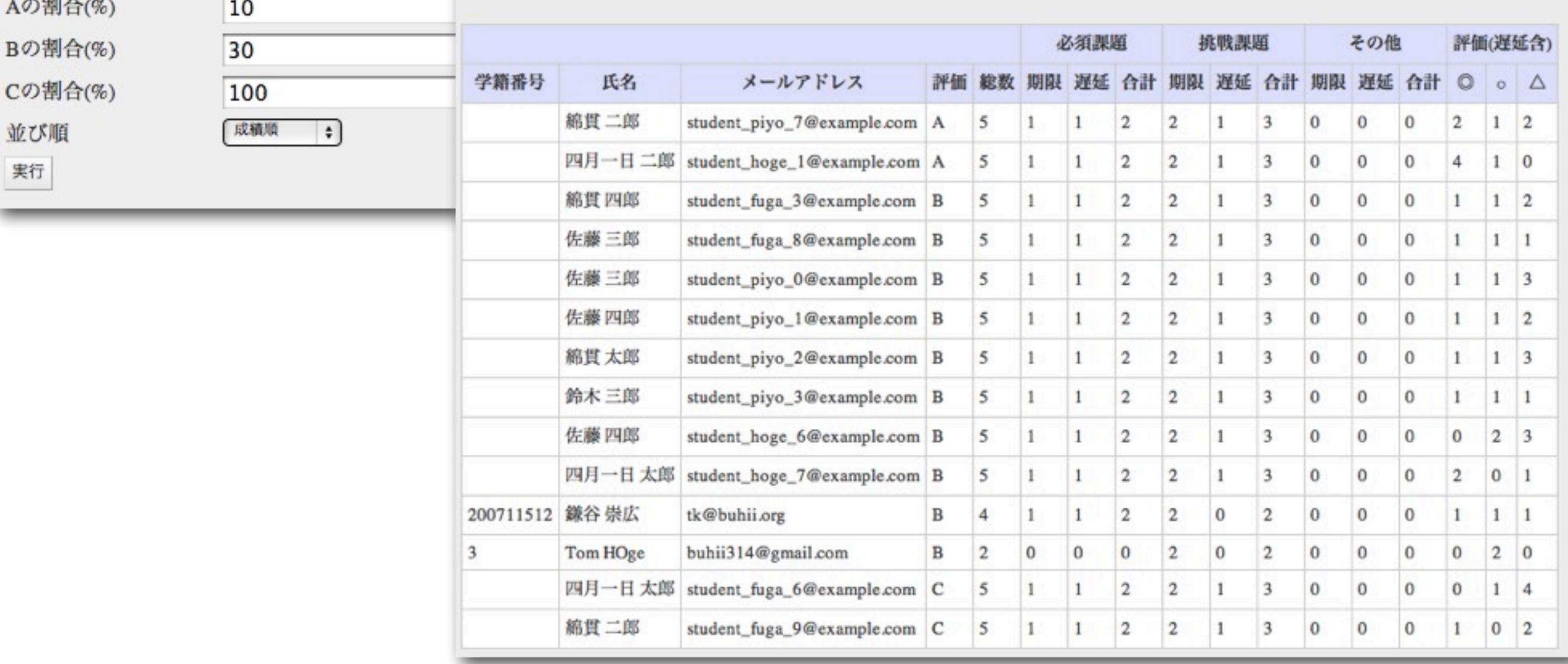

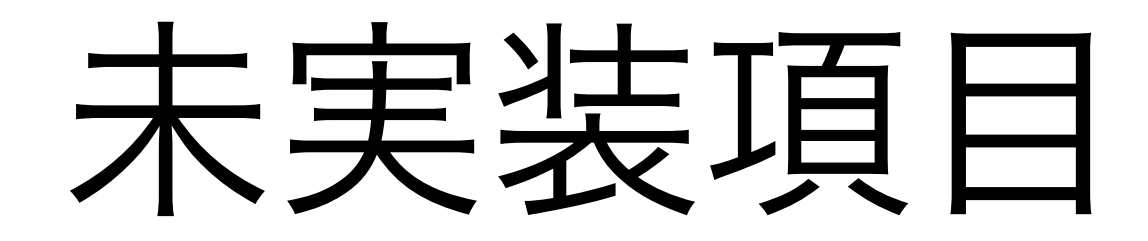

- 提出物のDIFF表示
- 課題公開ページ
- 学生トップページに現在出題中の課題一覧

とお知らせの表示

- 課題評価コメントをリッチテキストエディ タで記述できるようjavascriptのUIを作成
- 期日の設定用javascriptのUIを作成